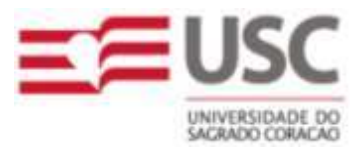

USC - Universidade do Sagrado Coração CCESA - Centro de Ciências Exatas e Sociais Aplicadas

# Bacharelado em Sistemas de Informação

E-T-Commerce

# A Interatividade da TV Digital com a Tecnologia JavaTV

Manual do Sistema

Bauru – 2007

R. Irmã Arminda, 10-50 – J. Brasil – CEP 17044-160 – Bauru, SP Fone (14) 2107-7000 – http://www.usc.br

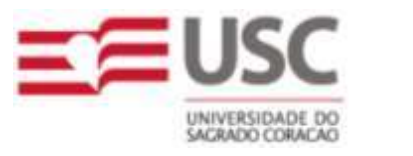

USC - Universidade do Sagrado Coração CCESA - Centro de Ciências Exatas e Sociais Aplicadas

# E-T-Commerce A Interatividade da TV Digital com a Tecnologia JavaTV

Manual do Sistema

Balarin, Fábio Simões Costa, Hosiel Martins da Cupini, André Dálio, Tiago Francisco

Trabalho de Conclusão de Curso apresentado ao Centro de Ciências Exatas e Sociais Aplicadas da Universidade do Sagrado Coração referente ao Curso de Sistemas de Informação. Sob a orientação do Prof. Dr. Cláudio Eduardo Goes.

#### C73417

 E – T – commerce a interatividade da TV digital com a tecnologia java TV / Fabio Simões Balarin ... [et al.]  $-2007$ .

 $2v : il.$ 

Orientador: Prof. Dr. Cláudio Eduardo Goes.

 Trabalho de Conclusão de Curso (Bacharel em Sistemas de Informação) - Universidade do Sagrado Coração - Bauru - SP.

Conteúdo: v.1 - Manual do usuário; v.2 – Manual do sistema

 1. TV digital 2. Interatividade 3. Comércio eletrônico (E-commerce) 4. Comércio televisivo (T.<br>Commerce 5. Java TV I. Balarin. Fabio Simões II. 5. Java TV I. Balarin, Fabio Simões II. Goes, Cláudio Eduardo III. Título

# LISTA DE FIGURAS

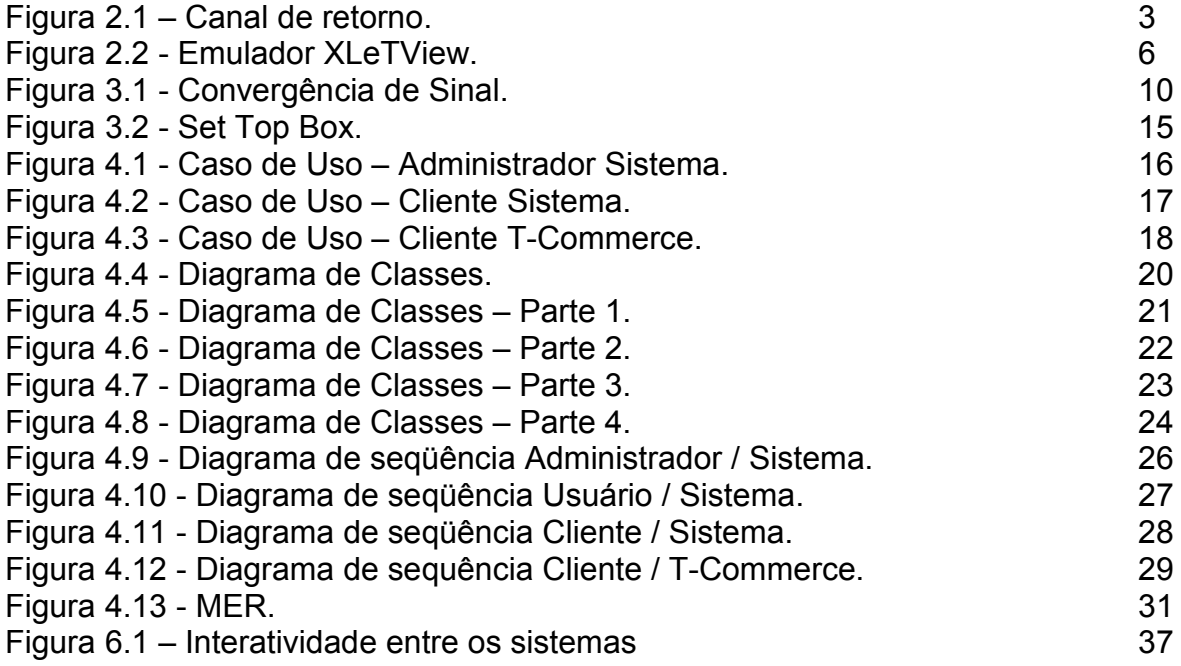

# SUMÁRIO

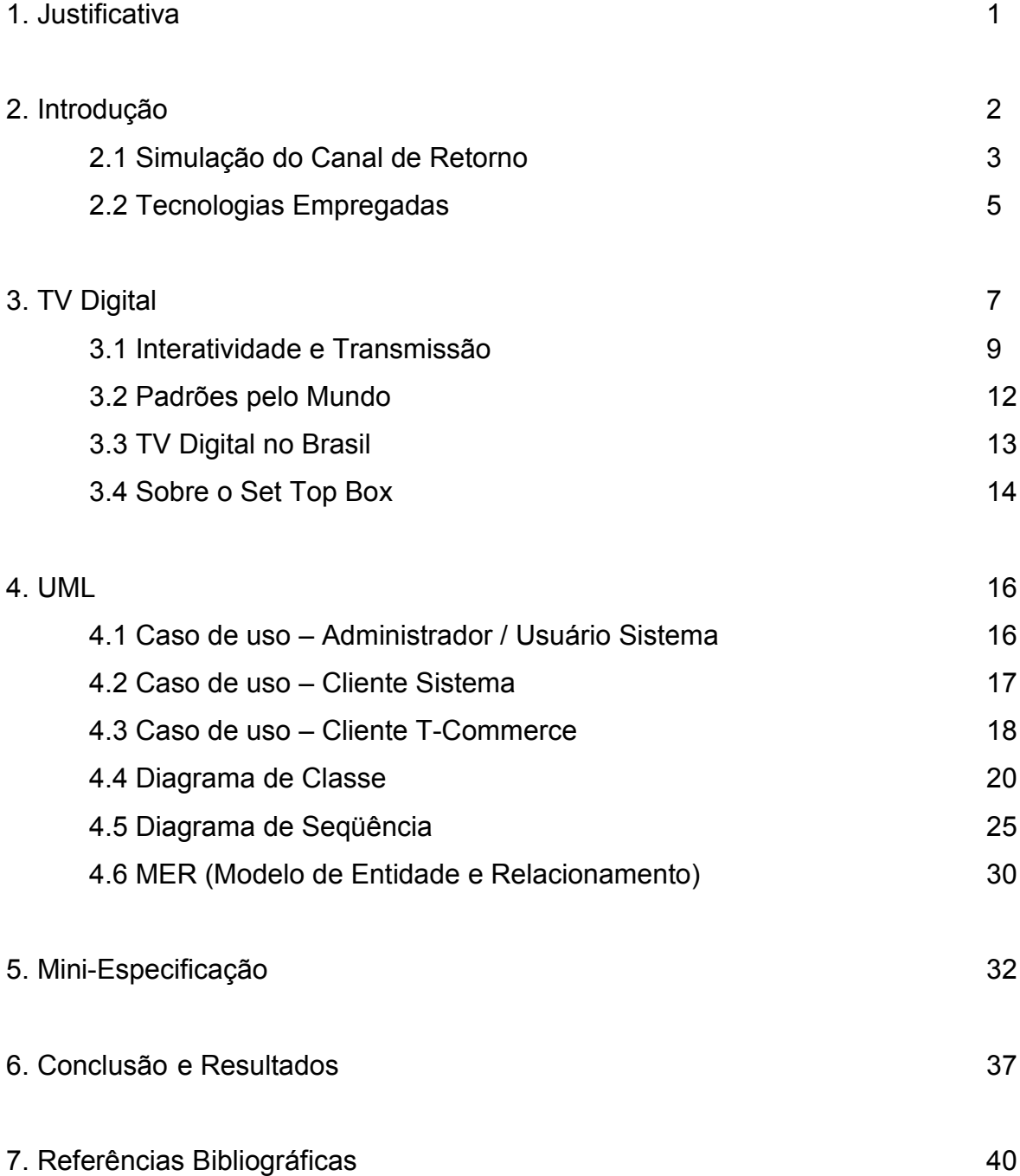

# Identificação da Equipe

Nome: André Cupini RA: 20001119005183 Curso: Sistemas de Informação

Nome: Fábio Simões Balarin RA: 25926 Curso: Sistemas de Informação

Nome: Hosiel Martins da Costa RA: 20031126103071 Curso: Sistemas de Informação

Nome: Tiago Francisco Dálio RA: 20031126134468 Curso: Sistemas de Informação

Orientador: Prof. Dr. Cláudio Eduardo Goes

#### RESUMO

Este projeto discute as características da TV Digital, salientando suas vantagens e o período de transição do sistema analógico para digital. Em seguida, faz algumas considerações sobre o Sistema Brasileiro de TV Digital Terrestre (SBTVD-T), tendo como foco principal a interatividade, padrões e como será sua implementação no Brasil.

Para realizarmos este projeto, foi criado um site (E-Commerce) em linguagem de programação PHP para cadastro e exibição dos produtos na Web, a partir desse site, é gerado um arquivo em XML para leitura do JavaTV através do emulador XLetView, onde é possível simular compras pela TV Digital. O projeto apresenta de forma clara, uma visão sobre a TV Digital demonstrando a funcionalidade e a estrutura desta tecnologia.

Palavras-Chave: TV Digital, Interatividade, Comercio Eletrônico (E-Commerce), Comercio Televisivo (T-Commerce) e JavaTV

# 1. Justificativa

O Sistema Brasileiro de Televisão Digital (SBTVD), embora ainda muito recente, já é uma realidade. Baseado no fato de que o governo brasileiro já decretou que a partir de 1º de julho de 2013 o Ministério das Comunicações somente outorgará a exploração do serviço de radiodifusão de sons e imagens para a transmissão em tecnologia digital, podemos afirmar que inevitavelmente o crescimento da tecnologia será exponencial a cada ano.

Em conseqüência, haverá um considerável aumento na demanda por profissionais especializados em Televisão Digital (engenheiros, programadores, publicitários e etc.).

Além disso atualmente a quantidade de materiais disponíveis para pesquisas é muito escasso.

Este projeto visa contribuir com as pesquisas para difundir o conhecimento da TV Digital para as pessoas, e demonstrar como funciona um aplicativo televisivo interativo.

Para demonstrar a interatividade foi criado um website que funciona como uma loja virtual. Nele são cadastrados os produtos em diversas categorias. O website pode ser acessado e após efetuado um cadastro, o internauta devidamente identificado pode efetuar a compra dos produtos disponíveis.

A prática do comércio eletrônico (E-Commerce) já é bem difundida no Brasil e apresenta considerável crescimento nos últimos anos. Com a chegada da TV Digital, chega também uma nova prática de consumo denominada T-Commerce ou Comércio Eletrônico Televisivo.

Este projeto demonstra como pode funcionar um T-Commerce, integrado diretamente com a loja virtual acessível via Internet.

Foi criado um sistema que exibe os mesmos produtos cadastrados no site na tela da TV. O telespectador pode interagir com a TV, visualizar os detalhes dos produtos e efetuar a compra se desejar.

Apesar de ser uma demonstração da tecnologia este projeto visa esclarecer e demonstrar as inúmeras possibilidades que este aperfeiçoado meio de comunicação pode oferecer.

# 2. Introdução

Como no Brasil a estrutura de transmissão digital está em fase de implantação não é possível desenvolver um projeto real. Por esse motivo, o objetivo deste projeto é demonstrar o uso e funcionamento desta tecnologia, através do desenvolvimento de aplicativos para exemplificar e simular a interatividade que existirá entre o telespectador e a televisão digital.

Para atingir este objetivo foi desenvolvido primeiramente uma loja virtual (E-Commerce ou Comércio Eletrônico), onde podem ser cadastrados e exibidos produtos como livros, cd's e dvd's.

Uma vez disponível na Internet, esses produtos são exibidos na tela da televisão digital e estarão disponíveis para compra, esta é denominada T-Commerce (Comércio Eletrônico Televisivo).

Para demonstrar a interatividade com a televisão digital foi utilizado um software denominado XLeTView. Este aplicativo tem como função emular o funcionamento de um Set Top Box (conversor), que é o equipamento responsável por converter o sinal digital em formato de áudio e vídeo.

O aplicativo desenvolvido acessa uma lista de produtos disponíveis na Internet, exibindo-os na tela do emulador possibilitando ao telespectador efetuar a simulação de uma compra através da TV Digital.

A empresa Kaérea – Agência de Internet, localizada na cidade de Bauru/SP, colaborou com este projeto cedendo sua infra-estrutura de servidores conectados à Internet, bem como a tecnologia que tem disponível para o desenvolvimento de um website (E-Commerce) e a extensão deste website para TV Digital (T-Commerce), já que futuramente pretende oferecer esse serviço.

Atualmente a empresa tem como característica o conhecimento da tecnologia necessária para o desenvolvimento de websites dinâmicos, utilizando um sistema único de gerenciamento que permite ao cliente administrar o conteúdo de seu website a partir de qualquer computador conectado à Internet.

Este sistema de gerenciamento é a base para o desenvolvimento de websites que possuem comércio eletrônico (E-Commerce) que atualmente possui uma grande demanda no mercado, e torna possível a ampliação das vendas de todo tipo de produtos sem o custo que uma estrutura física exige.

Em uma situação real, o sinal é transmitido até o receptor por meio de ondas de rádio. Se um aplicativo necessitar enviar informações de volta ao operador de TV, seria necessário a criação de um canal de retorno de informações através de uma conexão com a operadora (por meio de uma conexão direta, ou mesmo via Internet) (Figura 2.1).

Para este projeto, o programa emulador de TV Digital está instalado diretamente no computador, que por sua vez precisa estar conectado à internet para interagir com o website que é provedor dos dados dos produtos.

Devido a falta de estrutura física necessária, não é possível criar o canal de retorno real para enviar de volta as informações da compra efetuada através da TV.

Por este motivo este projeto teve como maior desafio encontrar uma forma de simular este canal de retorno para que os dados da compra efetuada possam ser transmitidos de volta ao provedor de informações.

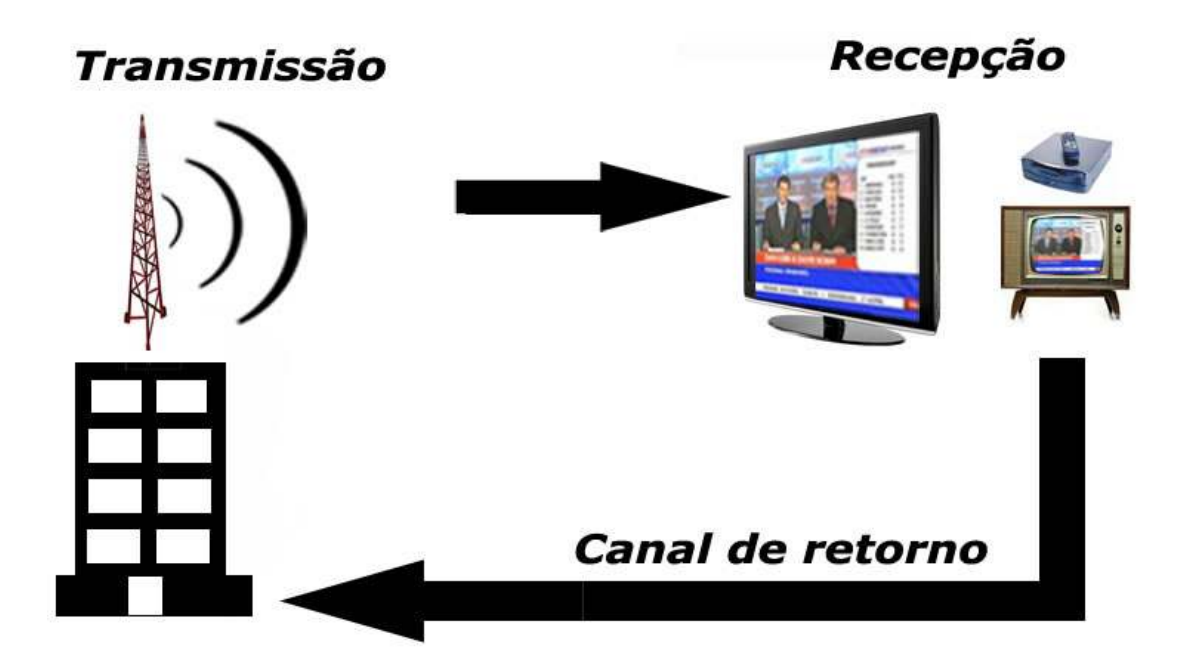

Figura 2.1 – Canal de retorno

#### 2.1 Simulação do Canal de Retorno

A única forma possível de simular o canal de retorno para este projeto foi enviar as informações via internet utilizando uma Linguagem Padronizada de Marcação XML (eXtensible Markup Language).

Tecnicamente o Xlet abre uma conexão HTTP com o servidor e faz uma

requisição de um arquivo php, que por sua vez, envia como resposta um documento no formato XML com uma lista de produtos a ser exibidas na tela da TV Digital.

A especificação do documento XML adotada é a recomendação W3C para XML 1.0, disponível em www.w3.org/TR/REC-xml e a codificação dos caracteres será em ISO-8859-1, assim todos os documentos XML serão iniciados com a seguinte declaração:

<?xml version="1.0" encoding="ISO-8859-1"?>

Abaixo pode-se visualizar um exemplo da formatação do arquivo XML:

```
<?xml version="1.0" encoding="ISO-8859-1"?>
<produtos>
   <produto id='69'>
     <nome>TV 32 polegadas LCD Panasonic</nome>
      <resumo><![CDATA[High Definition, exclusiva função intelligent Scene
Controller, 2 Entradas HDMI e Design Arrojado e atraente com acabamento em
Black Piano. 11></resumo>
     <descricao>
       <![CDATA[Fácil instalação
       Construção robusta em aço carbono
       Chapa 1,5 mm
       Acabamento alto padrão em pintura eletrostática
       Universal para LCD e Plasma com fixação padrão vesa]]>
     </descricao>
                <thumb>http://tcc/sys/thumbs/TIPO_PRODUTO-BLOB_IMAGEM-69-120-
90.jpg</thumb>
               <imagem>http://tcc/sys/thumbs/TIPO_PRODUTO-BLOB_IMAGEM-69-250-
200.jpg</imagem>
     <estoque>1</estoque>
     <preco><![CDATA[R$ 2.500,00]]></preco>
   </produto>
   ...
   <produto id='21'>
     <nome>iPod Vídeo 80GB Black</nome>
     <resumo>
       <![CDATA[iPod Vídeo 80GB Black
       *Pronta Entrega* no BRASIL]]>
     </resumo>
     <descricao>
      \langle! [CDATA [
       iPod Vídeo 80GB Black na Caixa 
       20.000(MUSICAS)]]>
     </descricao>
                <thumb>http://tcc/sys/thumbs/TIPO_PRODUTO-BLOB_IMAGEM-21-120-
90.jpg</thumb>
               <imagem>http://tcc/sys/thumbs/TIPO_PRODUTO-BLOB_IMAGEM-21-250-
200.jpg</imagem>
     <estoque>192</estoque>
     <preco><![CDATA[R$ 1.049,99]]></preco>
   </produto>
```
Após a exibição dos produtos, o usuário poderá efetuar a compra do mesmo. Neste momento, se faz necessário a criação de um canal de retorno para envio do pedido de compra ao servidor do E-Commerce (loja virtual).

Para o envio destes dados foi utilizado o mesmo padrão de Linguagem Padronizada de Marcação XML com codificação ISO-8859-1, conforme mostra o exemplo abaixo:

```
<?xml version="1.0" encoding="ISO-8859-1"?>
<pedido numero="1">
   <cpf>220.615.288-64</cpf>
  <codProduto>064</codProduto>
</pedido>
```
Após concretizado o pedido, o servidor envia de volta ao Xlet um documento XML de confirmação contendo as seguintes informações:

```
<?xml version="1.0" encoding="ISO-8859-1"?>
<compra numero="10000069'>
  <nome>André Cupini</nome>
  <status>1</status>
  <descricao><![CDATA[Compra efetuada com sucesso!]]></descricao>
</compra>
```
#### 2.2 Tecnologias Empregadas

Para disponibilizar o sistema de cadastro de produtos é necessário um servidor conectado à Internet.

O computador utilizado para este projeto foi um Servidor Intel Celeron 2.4 (1GB RAM, HD 80GB) com o sistema operacional Redhat Interprise Linux ES release 4, rodando o software servidor Apache versão 2.0.52, interpretador de linguagem PHP versão 5.2.1, e banco de dados Firebird versão 2.0.

Para o desenvolvimento do Xlet utilizou-se a API JavaTV. Foi necessário um computador cliente para executar o emulador de TV Digital (*XLeTView*).

 A máquina utilizada foi um desktop com processador Pentium 4 3.0 Ghz (1GB RAM, HD 80GB) e sistema operacional Windows XP.

A IDE utilizada para o desenvolvimento do sistema foi a NetBeans 5.5.

O XLetView (Figura 2.2), possui o seu código fonte aberto, e possui uma implementação de especificação da API JavaTV. Este programa é totalmente escrito em linguagem Java e pode ser executado em qualquer plataforma, basta para isso utilizar o Java 2 Standard Development Kit para compilar os Xlets e executar o XLeTView.

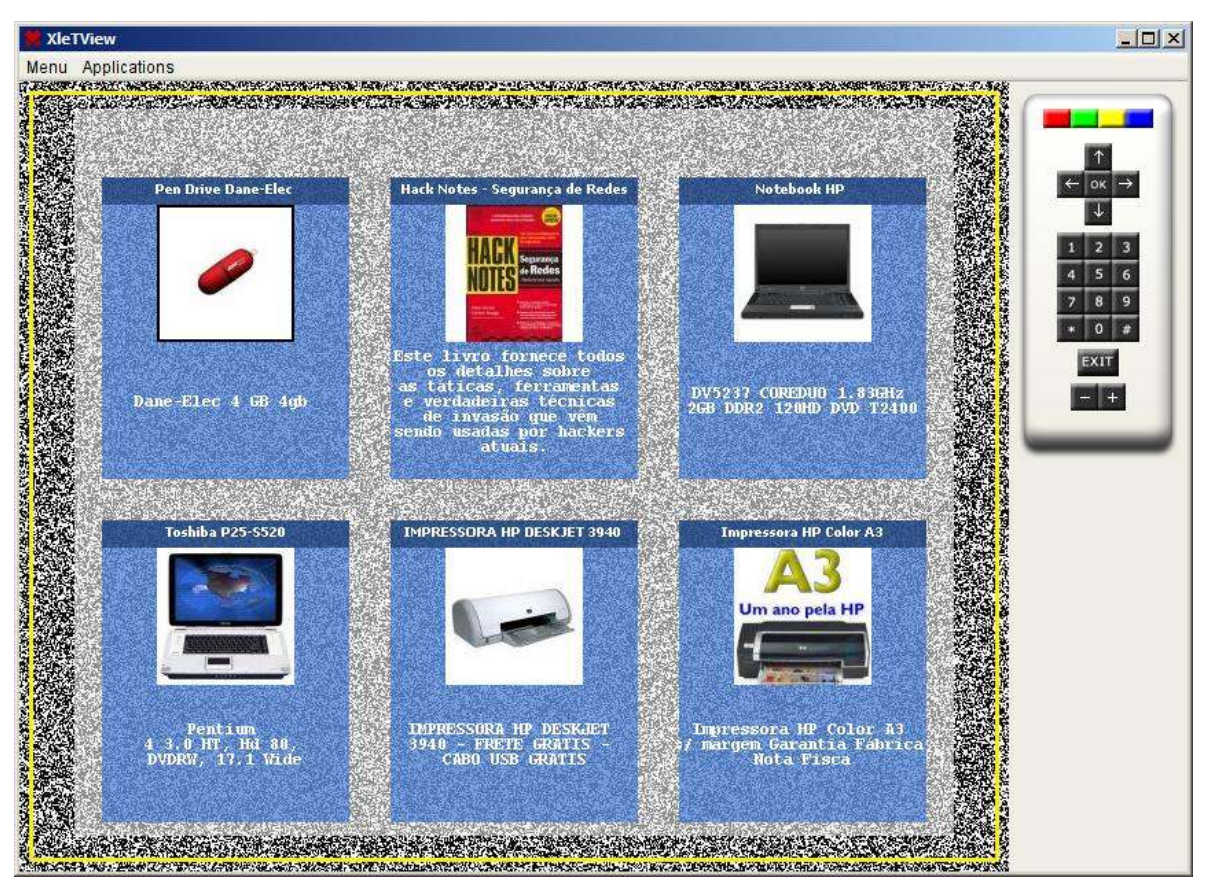

Figura 2.2 - Emulador **XLeTView**.

# 3. TV Digital

A implantação da TV Digital no Brasil vem sendo atualmente um assunto amplamente debatido pela mídia e por diversos setores da sociedade. A maior parte da sociedade brasileira, que já ouviu falar sobre o assunto, imagina que a TV Digital significará apenas uma melhoria na qualidade de imagem e som dos televisores de suas casas, sem ter conhecimento das mudanças profundas que esse sistema poderá representar para o cotidiano dos brasileiros.

Segundo Junot (2007a) a TV Digital no Brasil poderá causar um impacto comparável à implantação da TV à cores, ocorrido na década de 70 do século passado. Uma nova forma de assistir TV está surgindo, onde o telespectador poderá ter uma postura mais ativa, utilizando o controle remoto para realizar coisas que só eram possíveis via Internet.

Considerando a natureza curiosa e a cultura televisiva do povo brasileiro, uma TV Digital com recursos interativos interessantes e criativos, poderá fazer muito pelo telespectador.

Há alguns anos, as tecnologias digitais vêm sendo largamente empregadas em quase todas as atividades ligadas à gravação e edição dos programas televisivos.

Os aparelhos receptores de TV convencionais, somente captam e reproduzem sinal analógico. Por isto, a transmissão é também analógica. Atualmente, existe um processo político e econômico para a substituição dos receptores analógicos por digitais, permitindo assim, que a transmissão possa ser efetuada por um meio digital. A implantação da TV Digital passará por um período de transição que deve durar cerca de 10 anos, no qual as emissoras transmitirão simultaneamente dois canais, sendo um analógico e o outro digital.

Além da melhor qualidade de imagem e som, a TV Digital permitirá a implantação de dois novos atrativos: interatividade e imagens em alta definição. Mas a grande maioria da população ainda não possuem um aparelho de TV compatíveis com essas imagens em alta definição (HDTV – High Definition Television). Portanto a interatividade será o atrativo capaz de fazer esses usuários adquirirem o conversor digital, o chamado Set Top Box. Este equipamento é necessário para sintonizar os canais digitais.

Se não houver interatividade ou se esta não for atraente, a tendência é que o público não se interesse em adquirir o Set Top Box, por menor que seja o seu custo. Somente com o fim das transmissões analógicas (inicialmente previsto para 2017) será necessário usar um Set Top Box ou um televisor com sintonizador digital embutido.

Conforme afirma o SENGE (Sindicato de Engenheiros no Estado de Minas Gerais), através desse sistema, todos os brasileiros com televisão em casa (87,7% dos domicílios no Brasil, ou seja, cerca de 54 milhões de aparelhos em 38 milhões de domicílios) que adquirirem o conversor ou uma nova TV Digital, já com conversor incorporado, poderão ter acesso a serviços educacionais, contas de email, declaração de imposto de renda, transações bancárias e comerciais, extrato do fundo de garantia, citando apenas algumas de múltiplas possibilidades.

A TV Digital traz um enorme potencial de mudanças. Através dela as mais variadas formas de acesso a todos os tipos de serviços são possíveis. Pode-se afirmar que no Brasil será um marco na forma como o telespectador terá o acesso e interatividade com este meio de comunicação.

O crescimento das vendas via Internet (E-Commerce) no Brasil demonstram o grande potencial desta modalidade de comércio. Dentro de alguns anos será incorporado o T-Commerce, que é o comércio eletrônico televisivo baseado na TV Digital Interativa.

O grande potencial da TV Digital é permitir que o telespectador interaja com a programação da TV. A idéia é explorar este canal de comunicação, possibilitando a comercialização de qualquer produto ao simples apertar de um botão do controle remoto.

Atualmente no Brasil existem empresas que já disponibilizam via TV a cabo ou satélite, serviços muitos próximos aos que serão oferecidos através da TV Digital. Algumas empresas já oferecem seus produtos aos telespectadores, porém o grande desafio do varejo e dos programas de entretenimento é inserir o produto a ser vendido na televisão como conteúdo e não mais como comercial publicitário, mudando o panorama e a potencialidade de como as pessoas comprarão, já que o usuário poderá escolher ver ou não propagandas em sua programação.

Além destas mudanças adiciona-se a questão da interatividade, talvez a maior mudança no ambiente do telespectador que assiste a seu programa de TV. Ao mesmo tempo em que assiste a seu jogo preferido o telespectador poderá receber informações sobre cada jogador, notícias do campeonato, jogos e etc. O telespectador terá uma mudança de comportamento, onde poderá vir a se transformar em um usuário, assim como funciona no mundo da Internet. Além de tudo isso a TV pode se tornar um elemento de extremo interesse para o comércio de grande porte, apenas pelo simplesmente fato da maioria dos domicílios possuírem um televisor ou mais.

#### 3.1 Interatividade e Transmissão

A TV Digital tem como principal diferença da TV analógica permitir que aplicações similares a que são executadas em computadores pessoais sejam transmitidas em conjunto com o áudio e vídeo.

As emissoras e agências de publicidade podem fazer programas que sejam mais atraentes ao telespectador, permitindo que ele possa interagir com aplicações associadas a um determinado comercial ou programa de TV, fazendo com que o usuário não seja apenas um elemento passivo, mas sim um usuário ativo com a programação, interagindo através da TV na hora que lhe convier. Existem várias classificações para o tipo de interação que o telespectador pode ter com TV Digital, uma das mais usadas se baseia na presença e utilização de um canal de retorno no dispositivo de recepção.

A interatividade pode ser caracterizada pela utilização de ferramentas tecnológicas com o intuito de enviar e receber mensagens, estabelecendo um relacionamento pessoal. Através de recursos tecnológicos, a interatividade estimula e facilita este relacionamento, encurtando distâncias e agilizando a comunicação. A comunicação existe somente se houver um emissor e um receptor. No entanto, a interatividade pode existir entre uma pessoa e um objeto através de uma interface.

A TV Digital, como mostra a Figura 3.1, propicia a convergência da TV, com a Internet e telefonia móvel/fixa. Ela transforma todos os receptores de televisão num terminal de computador e vice-versa.

Além disso, cria-se um canal de retorno do receptor para a fonte que o emitiu. Essa possibilidade de retorno de informações é que dá à nova tecnologia sua característica de interatividade plena.

De acordo com Wikipédia (2007a), existem três formas de interatividade com a TV Digital:

 Interatividade Local - O conteúdo é transmitido para o receptor de uma só vez. A partir daí, o usuário pode interagir livremente com os dados que ficam armazenados no seu receptor. Um novo fluxo de dados ocorre apenas quando é solicitada uma atualização ou uma nova área do serviço é acessada.

 Interatividade com Canal de Retorno Não-Dedicado - A interatividade é estabelecida a partir da troca de informações por uma rede à parte do sistema de televisão, como uma linha telefônica. O recebimento das informações ocorre via ar, mas o retorno à central de transmissão se dá pelo telefone.

 Interatividade com Canal de Retorno Dedicado - Com a expansão das redes de banda larga, pode ser desenvolvido um meio específico para operar como canal de retorno. Para isso, o usuário da TV Digital necessitaria não apenas de antenas receptoras, mas também de antenas transmissoras para transportar os sinais até a central de transmissão.

# Convergência - TV / Computador / Celular

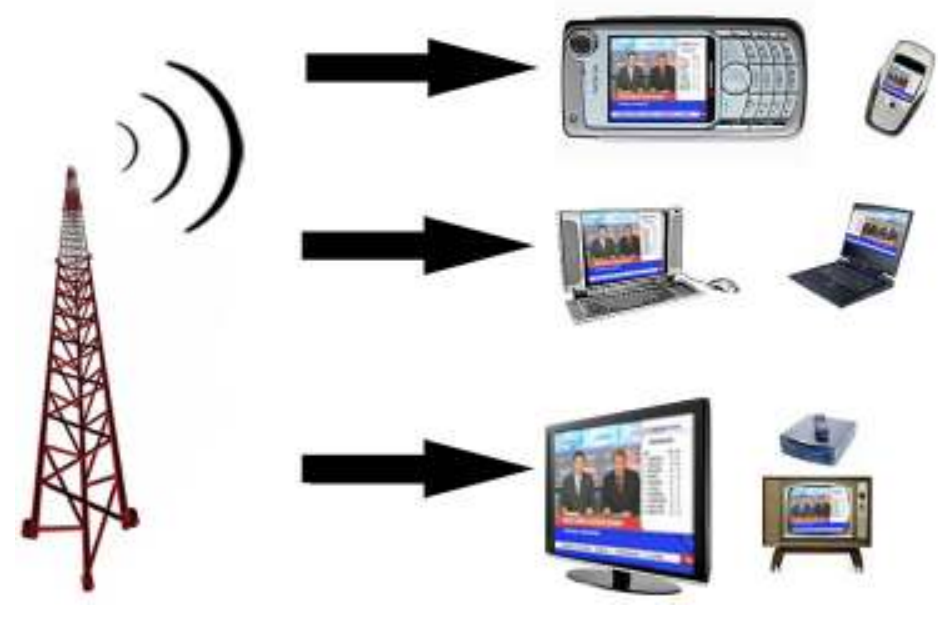

Figura 3.1 - Convergência do Sinal.

Ainda segundo Wikipédia (2007a), assim como a televisão analógica convencional, o sinal digital viaja por diferentes meios, tais como:

 Terrestre - Transmitido por ondas de radiofreqüência, os sinais digitais são transmitidos no ar e necessitam de antenas e receptores apropriados para a sua recepção. Este é provavelmente o meio mais aguardado da televisão digital, já que seu custo econômico é o mais baixo, não há necessidade de pagar assinaturas bastando as emissoras de televisão e seus retransmissores efetuarem as devidas adaptações, exigindo também da parte dos consumidores, a aquisição de novos receptores.

 Satélite - Já em uso no Brasil desde 1996 através das TV's por assinatura (SKY, Tec Sat e DirecTV), este sistema permite a captação do sinal digital pelos receptores em qualquer região do país. Já existe um satélite público da Embratel transmitindo sinais digitais a antenas parabólicas específicas, denominado de banda digital sem custos financeiros para a recepção.

 Cabo - Utiliza redes de cabo convencionais para transmitir os sinais digitais que chegam à casa do assinante via operadoras de televisão por assinatura. Implantado em grandes capitais brasileiras, este meio de transmissão para televisão digital é atualmente o mais difundido em todo o mundo.

 Internet - Esse sistema utiliza conexões de alta velocidade à Internet para transmitir os sinais digitais. Entre suas vantagens estão a coexistência automática das tecnologias já conhecidas de Internet (Web, email, navegação, etc) com a recepção de TV.

Atualmente, existem vários satélites com transmissões digitais abertas, chamados de sistemas Free To Air (FTA), em formato digital encontradas em satélites como o BrasilSat , Nahuel, Amazonas, Hispasat, entre outros, com programação variada, desde canais abertos (Rede Minas, TV Record, Rede TV), emissoras regionais, rádios a canais estrangeiros.

Normalmente as operadoras de televisão a cabo recebem quase todos os canais através de satélite. Após a recepção, filtragem e amplificação, poderão existir dois processos para a transmissão no cabo.

O primeiro é a codificação analógica dos canais (canais premium, pay-per-

view, etc) criando-se uma digitalização do sinal e depois a transmissão no cabo. Em resumo, para os canais recebidos via satélite, eles são convertidos de sinais digitais, para sinais analógicos e depois transmitidos via cabo.

O segundo é a transmissão digital, os canais são recebidos digitalmente do satélite, são amplificados, filtrados e transmitidos digitalmente no cabo, em uma faixa de freqüência reservada para os sinais digitais, mantendo-se ainda o serviço e os assinantes do sistema analógico.

Para a recepção dos sinais digitais é necessário, da mesma forma que no analógico, o uso do Set Top Box digital no padrão adotado pela operadora.

#### 3.2 Padrões pelo Mundo

Atualmente existem no mundo três padrões de TV Digital: norte-americano, o europeu e o japonês.

Os três padrões foram testados por especialistas brasileiros, com o objetivo de auxiliar o governo brasileiro na escolha do padrão a ser adotado para o Brasil.

Durante os testes constatou-se que o padrão americano privilegiou somente a alta definição de imagem e recepção por cabo ou com antena externa. Além de não possuir interatividade, a recepção com antena interna é ruim e a recepção móvel em carros, ônibus e trens não é possível.

Conforme afirma Junot (2007b), apesar dos esforços americanos para corrigir estes problemas, este padrão foi o primeiro a ser descartado, já o padrão europeu não permite a integração com os outros padrões.

Apesar de ter pouca interatividade, o padrão japonês apresentou o melhor desempenho na recepção interna com antenas pequenas, recepção móvel em carros, ônibus e trens e recepção portátil em celulares, palmtops e laptops, com qualidade perfeita de imagem e som. Também é o mais flexível, pois permite a integração com os outros padrões e favorece o desenvolvimento da interatividade.

A difusão de conteúdo audiovisual fica com as emissoras, garantindo acesso totalmente gratuito aos canais de TV aberta, em qualquer dispositivo de recepção. As operadoras de telefonia eventualmente ficariam com a exploração do canal de interatividade (no caso dos programas com aplicações interativas) fazendo a transmissão de dados entre o telespectador e a emissora de TV.

O governo brasileiro escolheu como melhor padrão o japonês. No projeto do SBTVD-T (Sistema Brasileiro de Televisão Digital Terrestre) algumas inovações foram pesquisadas e desenvolvidas em Universidades Brasileiras, como qualidade de vídeo e o desenvolvimento de software para a interatividade.

Os japoneses parecem dispostos a incorporar estas inovações ao seu padrão. Em função disso, o padrão já foi até rebatizado como ISDTV (International System for Digital Television) e esse sistema "nipo-brasileiro" será o mais avançado do mundo, quando for lançado.

Mas é necessário criar as condições para que estes avanços sejam de fato implementados e para que estejam acessíveis à maioria da população no menor tempo e custo possíveis, permitir assim a sua disseminação entre a população.

#### 3.3 TV Digital no Brasil

Segundo Cabral (2005), a TV Digital demorou a ser oficializada no Brasil, devido a uma discussão política sobre qual seria padrão o adotado entre os três já existentes: o americano, o japonês e o europeu.

A implantação do Sistema Brasileiro de Televisão Digital deverá também ser uma fonte de formação de recursos humanos e geração de empregos, pois a manutenção será feita por mão de obra brasileira.

Em Junho de 2006 o Brasil adotou o padrão japonês para a TV Digital terrestre. A definição ocorreu através do Decreto 5.820. Os principais pontos são:

 O decreto definiu que o Sistema Brasileiro de Televisão Digital Terrestre (SBTVD-T) adotará, como base, o padrão de sinais e possibilitará transmissão digital em alta definição (HDTV); transmissão digital simultânea para recepção fixa, móvel e portátil; e interatividade.

 As emissoras de TV receberão um canal de radiofreqüência com largura de banda de 6 MHz para cada canal analógico que possuam.

 A transmissão analógica continuará ocorrendo, simultaneamente à digital, por um período de 10 anos (até 2017). A partir de Julho de 2013 somente serão outorgados canais para a transmissão em tecnologia digital.

Deverão ser consignados pelo menos quatro canais digitais para a

exploração direta pela União Federal como canal do Poder Executivo, Canal de Educação, Canal de Cultura e Canal de Cidadania.

Em Outubro de 2006 foram definidas as etapas a serem cumpridas por cada emissora de TV analógica para implantação da TV Digital no Brasil.

O início das transmissões de TV Digital terá início na cidade de São Paulo e se estenderá para as demais capitais e principais cidades, até atingir todo o país. A primeira transmissão digital está marcada para 03 de dezembro de 2007.

#### 3.4 Sobre o Set Top Box

Segundo, Guimarães (2005), o conceito de Set Top Box ou Unidade Receptora-Decodificadora (URD) nasceu como uma plataforma de aplicações para redes de serviços digitais. Os primeiros projetos utilizavam um computador conectado a uma rede, executando programas de descompressão de vídeo e áudio digital em tempo real, recebendo dados de outras plataformas normalmente em padrões de mídia. Na televisão digital este equipamento têm a função de converter sinal analógico em sinais de vídeo e áudio digital.

O Set Top Box (Figura 3.2) é um aparelho eletrônico constituído por hardware e software, é responsável pela recepção de HDTV e outras imagens de TV Digital e também para permitir que imagens digitais sejam exibidas nos televisores analógicos existentes. As principais funções deste equipamento é a decodificação do sinal digital recebido, verificação dos direitos de acesso e níveis de segurança, além de ser um dos principais elementos na interatividade da TV.

Entre as principais características que devem apresentar os Set Top Box, estão: o suporte a televisão de alta definição; comunicação de dados digitais; suporte a aplicações multimídia distribuídas, para o envio de vídeos e jogos eletrônicos; independência da interface de comunicação; comércio eletrônico; gravação de programas, hospedagem de aplicativos e processamento das instruções em programas interativos.

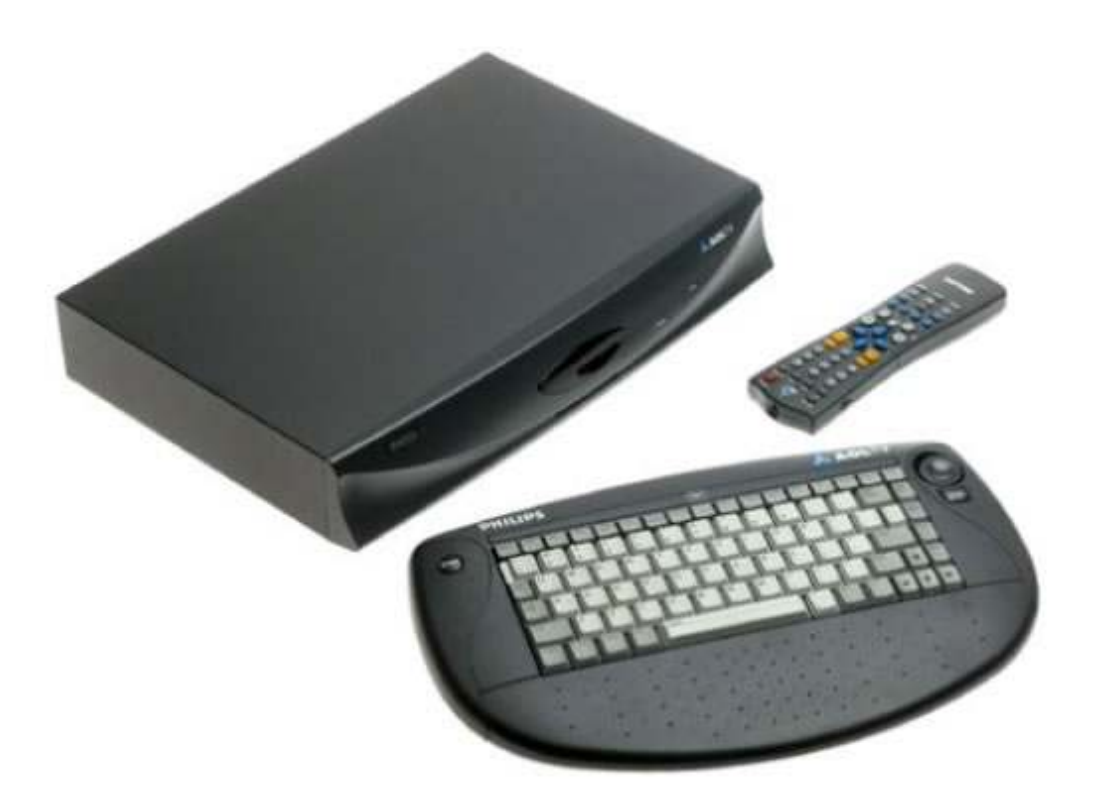

Figura 3.2 - Set Top Box.

# 4. UML

# 4.1 Caso de Uso – Administrador / Usuário Sistema

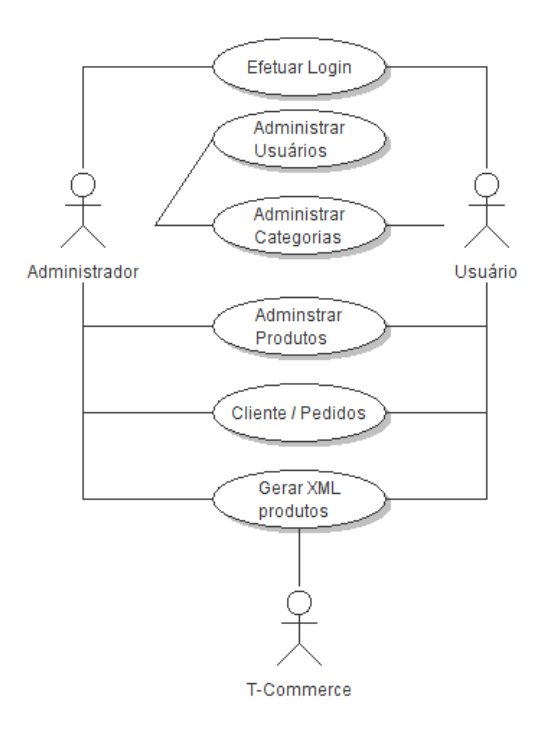

Figura 4.1 - Caso de Uso – Administrador Sistema.

#### − Processo "Efetuar login"

O Administrador/Usuário entra com login/senha. O sistema valida os dados fornecidos e permite ou nega o acesso a área administrativa.

#### − Processo "Administrar Usuários"

Somente o Administrador tem acesso a este módulo podendo criar outros usuários que podem administrar o sistema

#### − Processo "Administrar Categorias"

O Administrador/Usuário fornece o nome da categoria a ser criada.

#### − Processo "Administrar Produtos"

O Administrador fornece dados necessários para cadastrar o produto: Categoria, Nome, Descrição, Foto, Preço, Peso e Quantidade em estoque

#### − Processo "Cliente / Pedidos"

O Administrador/Usuário pode acessar a lista de Clientes e visualizar os respectivos pedidos, ou pode acessar lista de todos os pedidos detalhados.

## − Processo "Gerar XML Produtos"

O sistema gera XML com lista de categorias e produtos em tempo real, ou seja, os dados disponíveis no XML estarão sempre sincronizados com o banco de dados.

## 4.2 Caso de Uso – Cliente Sistema

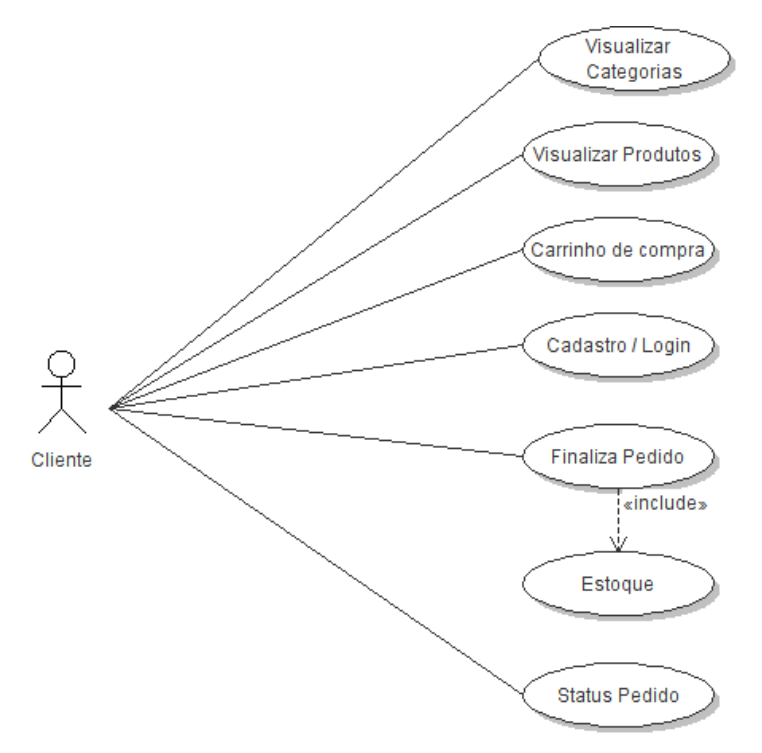

Figura 4.2 - Caso de Uso – Cliente Sistema.

#### − Processo "Visualizar Categorias"

Cliente acessa o site e navega nas categorias desejadas.

# − Processo "Visualizar Produtos"

Após acessar a categoria desejada o Cliente visualiza uma lista de produtos.

## − Processo "Carrinho de Compra"

Cliente adiciona produto desejado no "carrinho de compras". A partir deste ponto o Cliente pode continuar comprando outros produtos ou finalizar sua compra.

# − Processo "Cadastro / login"

Para finalizar a compra o cliente deve estar cadastrado no site. Caso seja sua primeira compra, deverá preencher um formulário de cadastro, fornecendo seu dados pessoais e endereço de entrega do produto, criando também um login/senha para ser identificado no sistema.

## − Processo "Finaliza Pedido"

Após se identificar no sistema o sistema chama o processo "Estoque" para verificar se há disponibilidade do produto. Se houver, o pedido é finalizado e as informações sobre a compra enviadas via email ao Cliente. Caso o produto não esteja disponível, uma mensagem é exibida na tela avisando o Cliente.

#### − Processo "Estoque"

O sistema faz uma consulta para verificar a disponibilidade do produto no estoque.

#### − Processo "Status Pedido"

Após finalizar a compra o Cliente recebe por email o número que identifica seu pedido. De posse deste número o Cliente poderá acompanhar o andamento do mesmo.

#### 4.3 Caso de Uso – Cliente T-Commerce

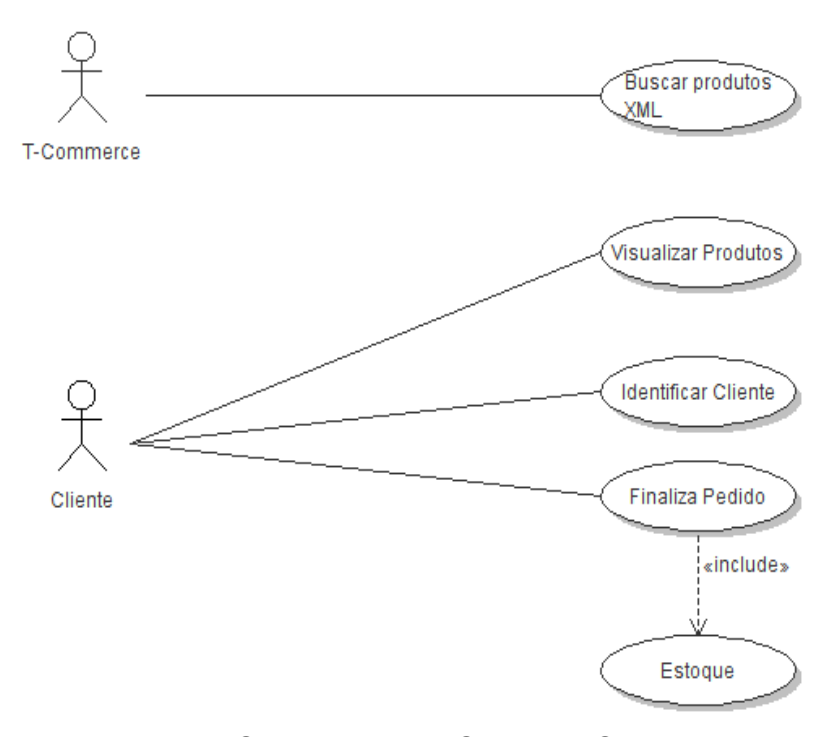

Figura 4.3 - Caso de Uso – Cliente T-Commerce.

## - Processo "Buscar Produtos"

O sistema acessa o arquivo XML via Internet e recebe a lista de categorias e produtos disponíveis.

# − Processo "Acesso"

Cliente acessa o sistema através da TV Digital e navega nas categorias disponíveis.

# − Processo "Visualizar Produtos"

Após acessar a categoria desejada o Cliente visualiza uma lista de produtos.

# − Processo "Carrinho de Compra"

O Cliente adiciona o produto desejado no "carrinho de compras". A partir deste ponto o cliente pode continuar comprando outros produtos ou finalizar sua compra.

# − Processo "Identificar Cliente"

Para finalizar a compra o cliente deve estar cadastrado no sistema através do site. De posse dos dados para login, o Cliente é identificado no sistema através do seu código de identificação.

# − Processo "Finaliza Pedido"

Após se identificar no sistema o sistema chama o processo "Estoque" para verificar se há disponibilidade do produto. Se houver, o pedido é finalizado e as informações sobre a compra enviadas via email ao cliente. Caso o produto não esteja disponível, uma mensagem é exibida na tela avisando o cliente.

# − Processo "Estoque"

O sistema faz uma consulta para verificar a disponibilidade do produto no estoque.

#### 4.4 Diagramas de Classes

Um Diagrama de Classes é uma representação da estrutura e relações das classes que servem de modelo para objetos, representa a estrutura das classes de um sistema orientado a objetos. Esse diagrama se propõe a demonstrar a estrutura das classes, com seus atributos, métodos e relações existente entre as classes do sistema orientado a objeto.

O Diagrama de Classes tem a capacidade de modelar os elementos de um programa orientado a objetos em tempo de desenvolvimento, isto é, as classes com atributo e método, tem também a capacidade de modelar os relacionamentos entre classes de forma mais explícita que aquela do código.

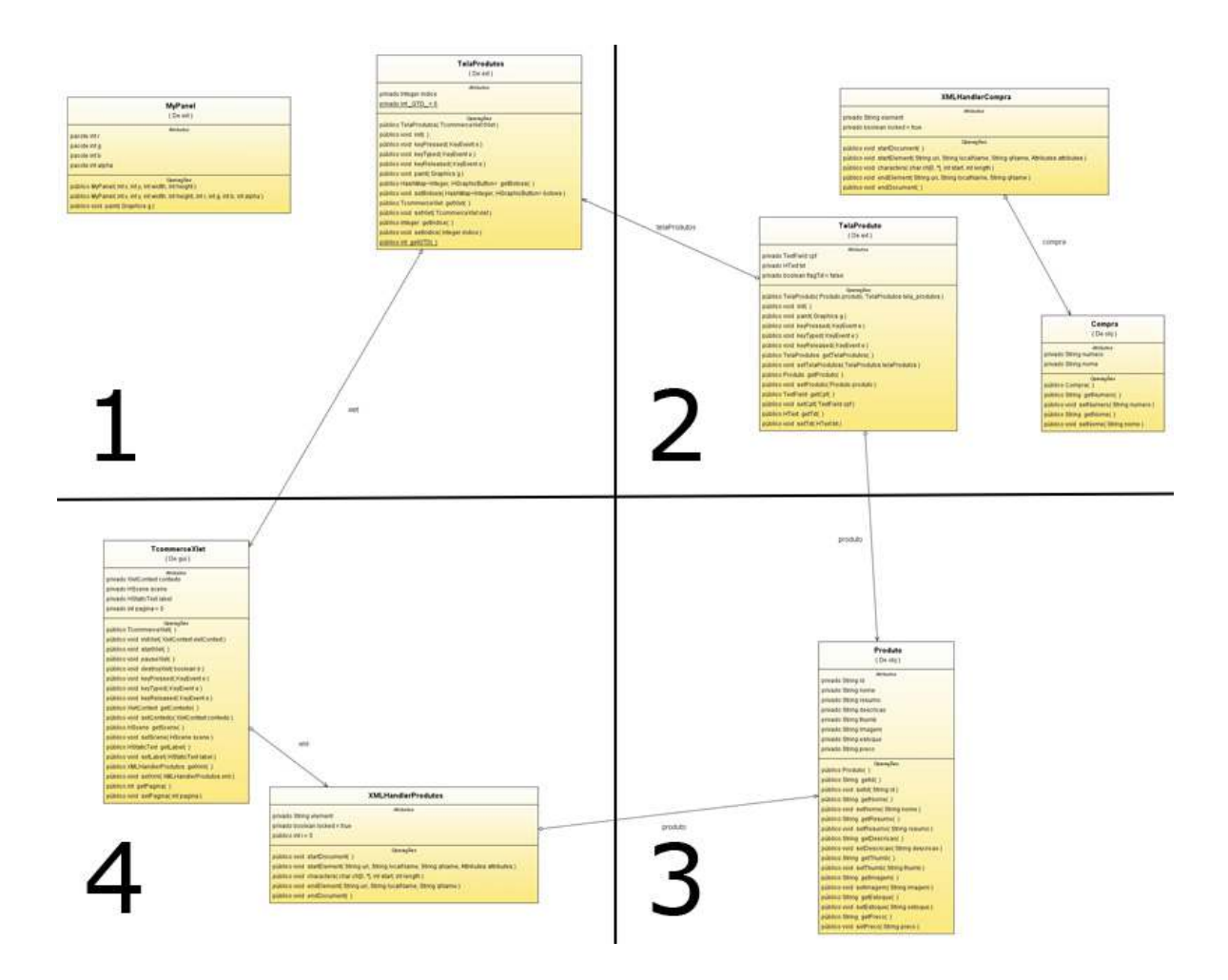

Figura 4.4 - Diagrama de Classes do Xlet

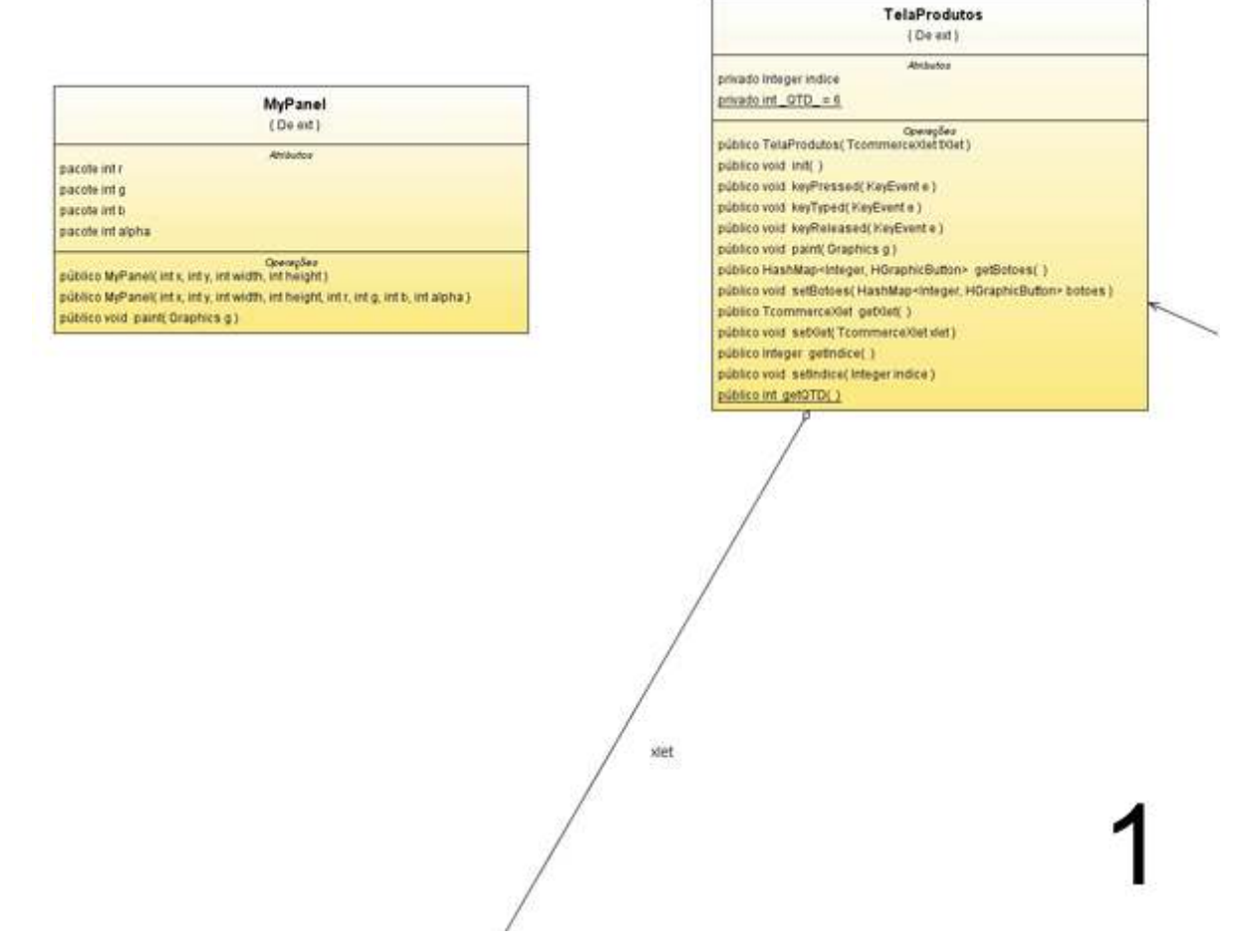

Figura 4.5 - Diagrama de Classes do Xlet – Parte 1.

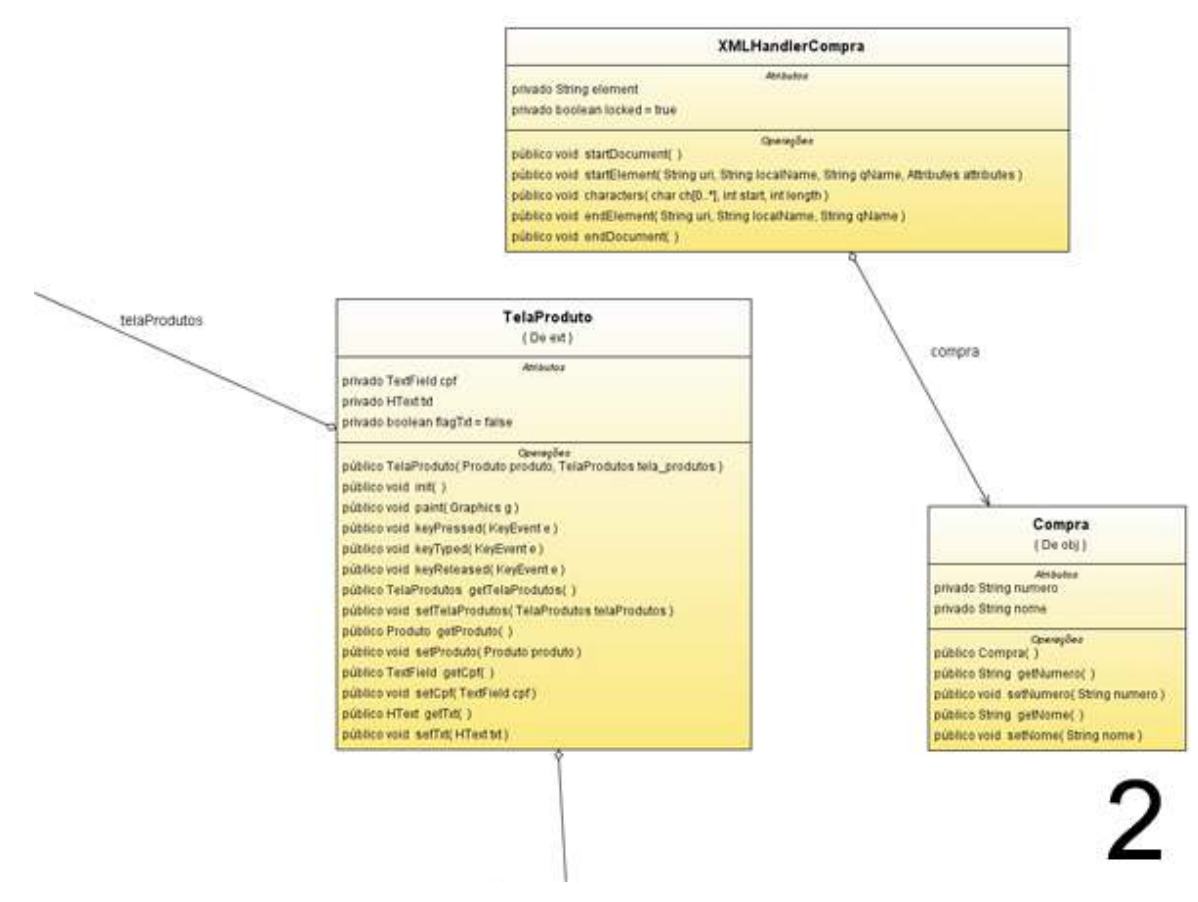

Figura 4.6 - Diagrama de Classes do Xlet – Parte 2.

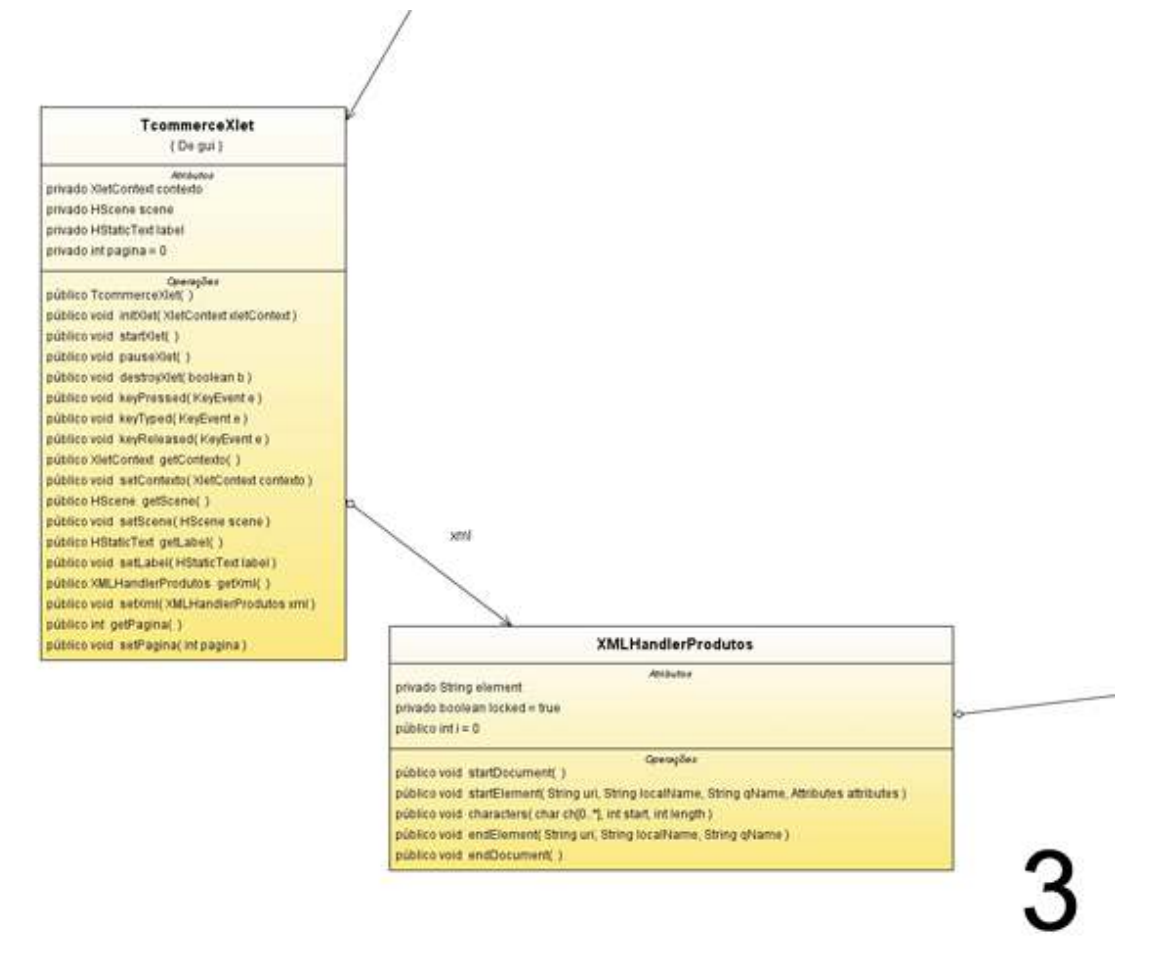

Figura 4.7 - Diagrama de Classes do Xlet – Parte 3.

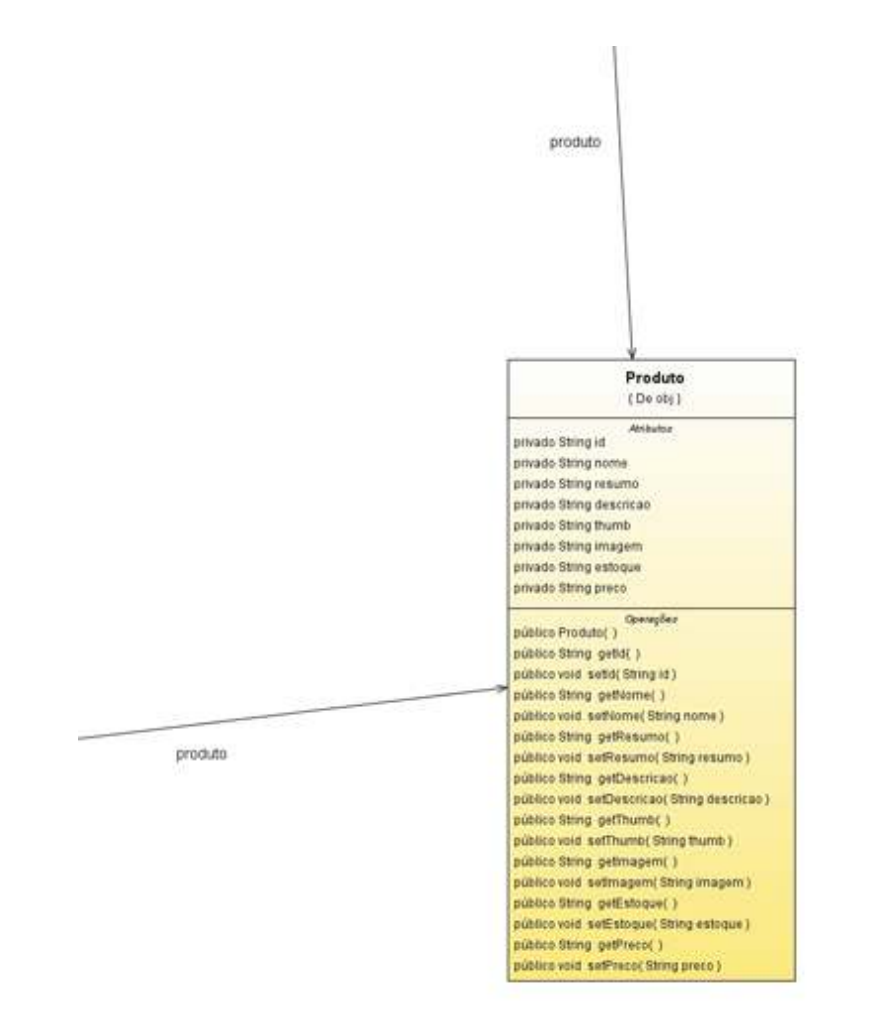

Figura 4.8 - Diagrama de Classes do Xlet – Parte 4.

×

# 4.5 Diagramas de Seqüência

Diagrama de seqüência é um tipo de diagrama usado em UML (Unified Modeling Language), representando a seqüência de processos num programa de computador.

Um diagrama de seqüência descreve a maneira como os grupos de objetos colaboram em algum comportamento ao longo do tempo. Ele exibe os objetos e as mensagens passadas entre esses objetos no caso de uso. Esse diagrama é simples e lógico, a fim de tornar óbvios a seqüência e o fluxo de controle.

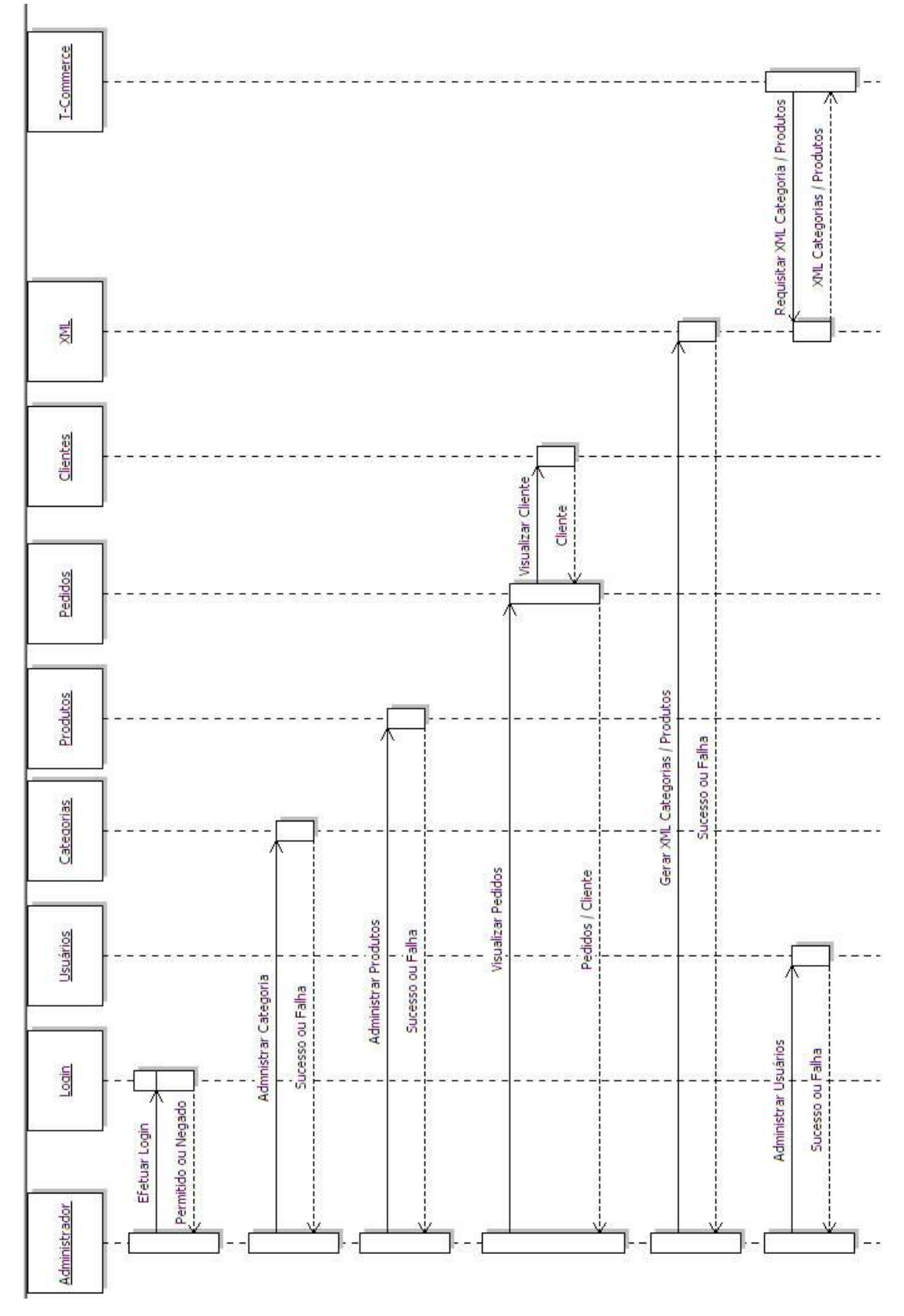

Figura 4.9 - Diagrama de seqüência Administrador / Sistema.

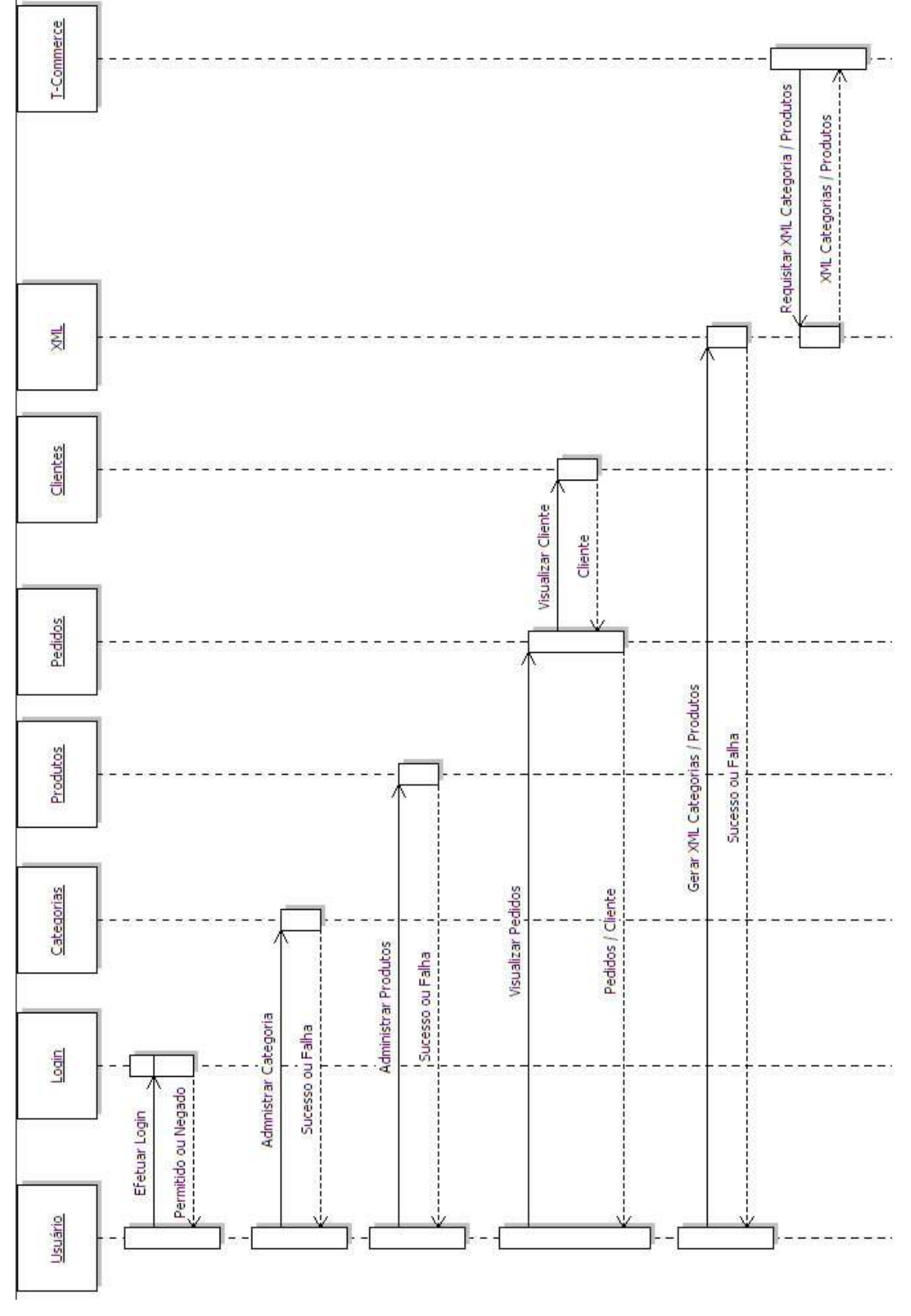

Figura 4.10 - Diagrama de seqüência Usuário / Sistema.

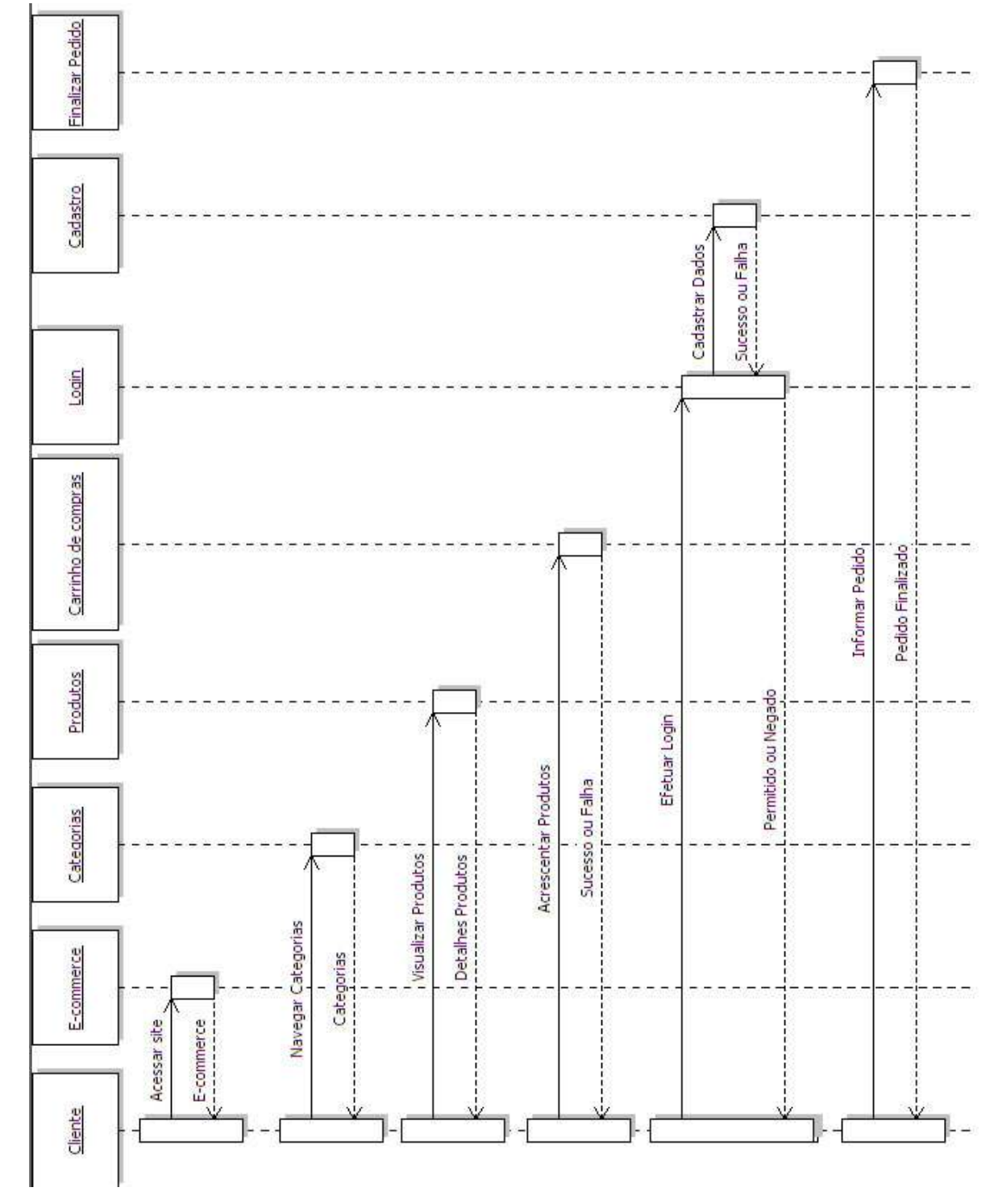

Figura 4.11 - Diagrama de seqüência Cliente / Sistema.

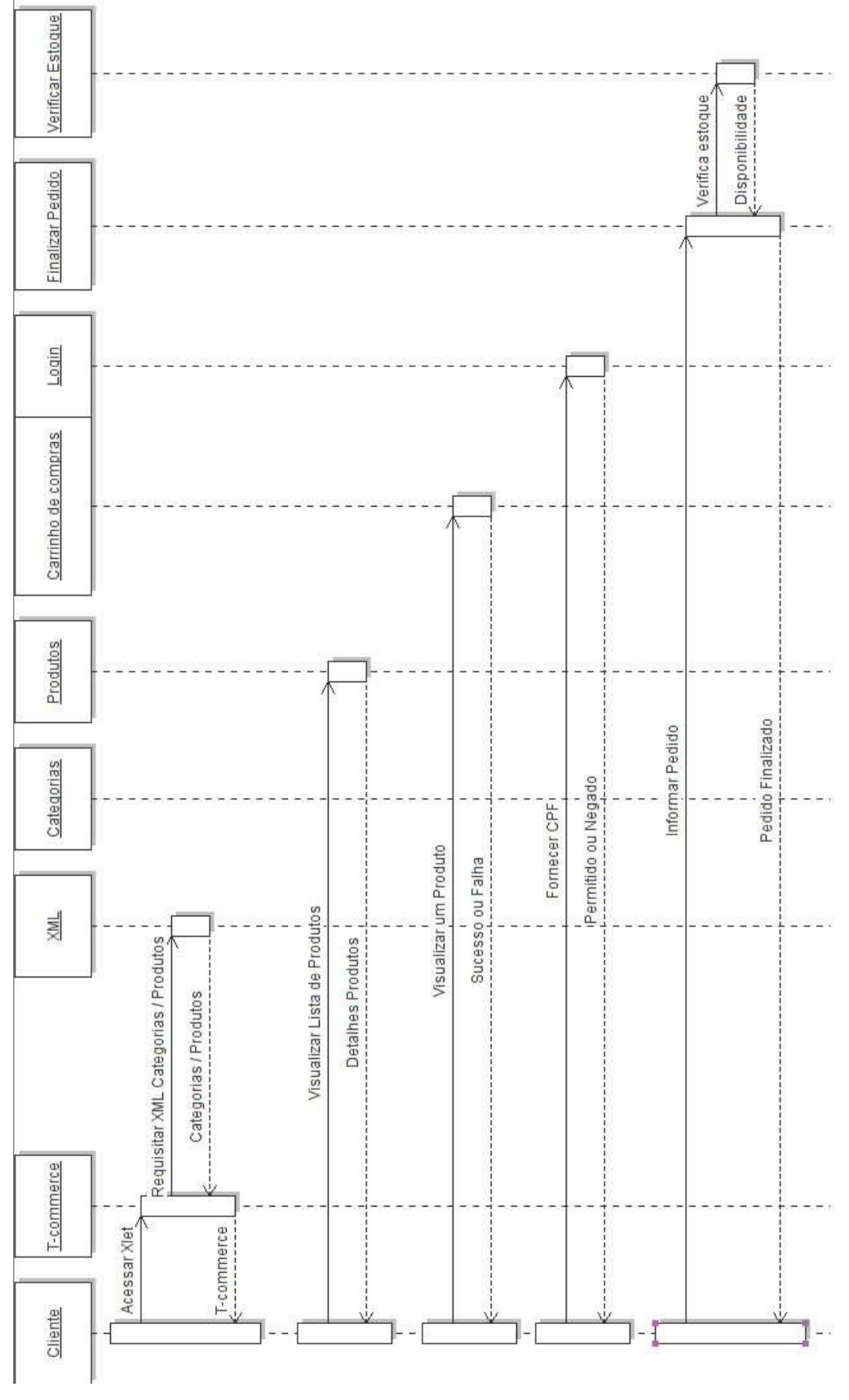

Figura 4.12 - Diagrama de sequência Cliente / T-Commerce.

#### 4.6 MER (Modelo de Entidade e Relacionamento)

Para que o sistema pudesse oferecer dinamismo nas categorias (categorias recursivas) foi utilizado o método de estrutura em diretórios (árvore de dados).

Um diretório é também chamado de Node (nó).

Elaborado para funcionar como uma estrutura de árvore, cada objeto node possui um atributo denominado "id\_pai", que armazena o código identificador do nó imediatamente anterior na hierarquia, ou em outras palavras, seu diretório pai.

Para montar os diretórios em uma estrutura de árvore é necessário utilizar uma função recursiva, que faz referência a si mesma.

Apesar da complexidade do algorítimo, esta foi a melhor e mais interessante opção para uma organização hierárquica de diretórios.

Para criar o Modelo de Entidade e Relacionamento foi utilizada a ferramenta Ibexpert versão 2.5.0.22 que permite a criação do MER a partir da engenharia reversa do banco de dados, mantendo a total fidelidade do modelo ao banco de dados real.

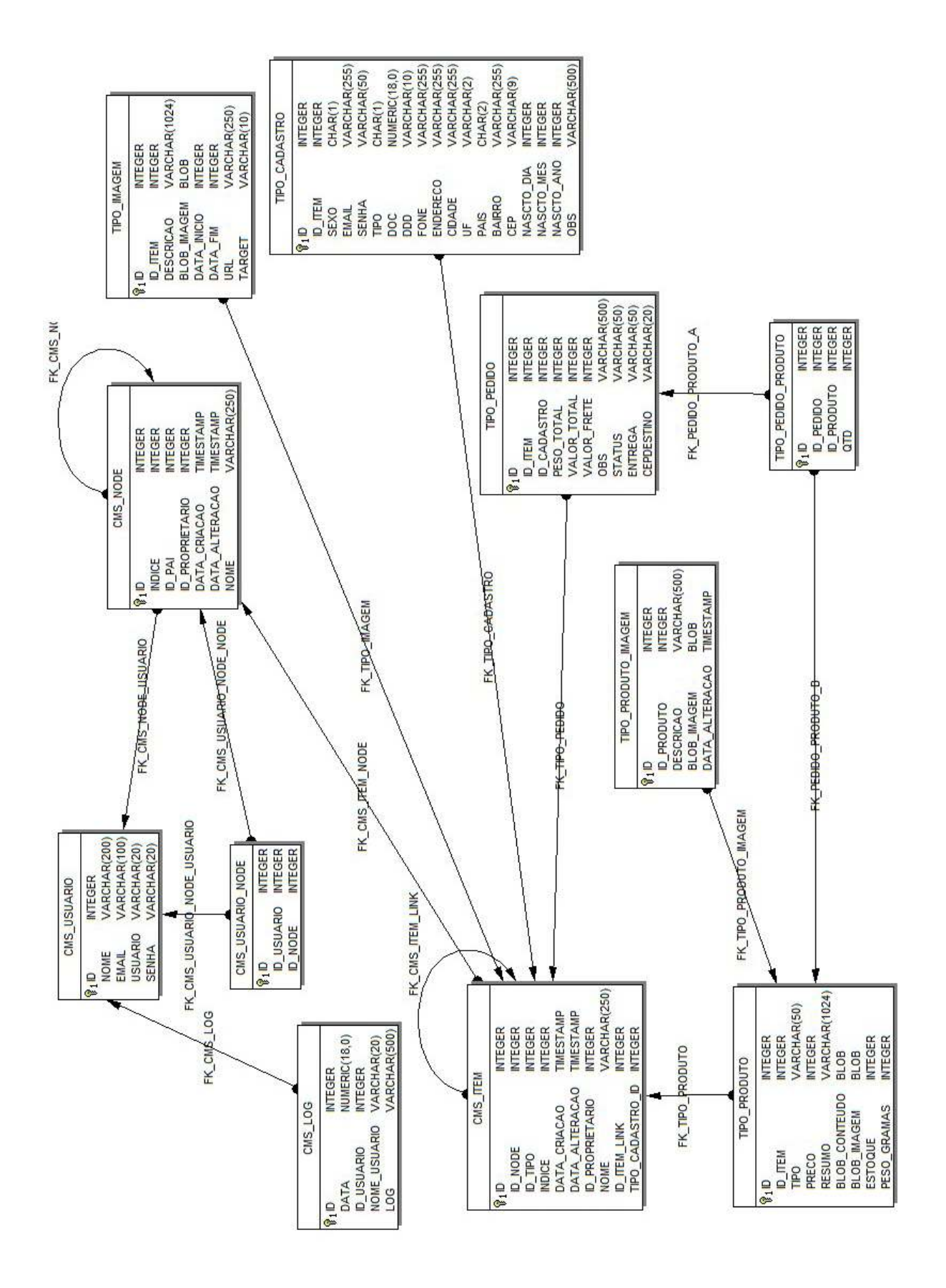

Figura 4.13 - MER.

# 5. Mini-Especificação

# PROCESSO EFETUAR LOGIN

RECEBER DADOS usuário, senha CONSULTA DADOS usuário, senha SE usuário ou senha NÃO EXISTE EM cms\_usuários RETORNAR "USUARIO OU SENHA INVALIDA" FIM SE SE usuário, senha EXISTIR EM cms\_usuários CONSULTAR usuário, senha CHECAR CRIPTOGRAFIA usuário, senha FIM SE SE usuário, senha = VALIDOS EFETUAR login FIM SE

# PROCESSO ADMINISTRAR USUARIOS

SE AÇAO = "novo"

LER DADOS DA TABELA cms\_usuários RECEBER DADOS nome, email, usuário, senha GRAVAR id, nome, email, usuário, senha

FIM SE

SE AÇÃO = "alterar"

LER DADOS DA TABELA cms\_usuários EXIBIR DADOS nome, email, usuário, senha RECEBER DADOS nome, email, usuário, senha GRAVAR DADOS nome, email, usuário, senha

FIM SE

SE AÇÃO = "excluir"

LER DADOS DA TABELA cms\_usuários RECEBER DADOS nome, email, usuário, senha RETORNAR "EXCLUIR USUARIO SELCIONADO"

FIM SE

SE AÇÃO = "OK"

EXCLUIR usuário

FIM SE

SE AÇÃO = "CANCELAR" CANCELA AÇÃO EXCLUIR usuário

FIM SE

SE AÇAO = "cadastrar"

LER DADOS DA TABELA cms\_usuários RECEBER DADOS nome, email, usuário, senha SE EXITIR EM cms usuario EXIBIR "Usuário já cadastrado" SE NÃO GRAVAR nome, email, usuário, senha FIM SE

FIM SE

# PROCESSO ADMINSTRAR CLIENTE

ACESSAR TABELA tipo\_cadastro = cadastro

RECEBER DADOS id item, email, senha, tipo, doc, fone, endereço, cidade,

uf, bairro, cep, obs

SE AÇÃO = "alterar"

EXIBIR DADOS id\_item, email, senha, tipo, doc, fone, endereço, cidade, uf, bairro, cep, obs

RECEBER DADOS id\_item, email, senha, tipo, doc, fone, endereço, cidade,

uf, bairro, cep, obs GRAVAR DADOS id\_item, email, senha, tipo, doc, fone, endereço, cidade, uf, bairro, cep, obs

FIM SE

SE AÇÃO = "excluir"

EXIBIR DADOS id\_item, email, senha, tipo, doc, fone, endereço, cidade, uf, bairro, cep, obs

RECEBER DADOS id\_item, email, senha, tipo, doc, fone, endereço, cidade,

uf, bairro, cep, obs RETORNAR "EXCLUIR ITEM SELCIONADO"

> $SE ACÃO = "OK"$ EXCLUIR id\_item FIM SE

SE AÇÃO = "CANCELAR" CANCELA AÇÃO EXCLUIR id\_item FIM SE

FIM SE

## PROCESSO ADMINISTRAR DIRETORIOS

```
SE AÇAO = "novo"
     RECEBER DADOS nome
     GRAVAR id, nome
FIM SE
```
SE AÇÃO = "alterar" EXIBIR DADOS nome ALTERAR DADOS nome GRAVAR DADOS nome FIM SE

SE AÇÃO = "excluir" EXIBIR DADOS nome CHECAR PERMISSÃO usuário SE PERMISSÃO = "TRUE" EXCLUIR diretório FIM SE SE PERMISSÃO = "FALSE" CANCELA EXCLUIR diretório FIM SE FIM SE

#### ADMINISTRAR ITEM

SE AÇAO "novo item" = produto RECEBER DADOS tipo, nome, RECEBER DADOS ITEM PRODUTO nome, tipo, preço, peso, estoque, imagem, resumo, descrição GRAVAR nome, tipo, preço, peso, estoque, imagem, resumo, descrição FIM SE SE AÇÃO = "alterar" EXIBIR DADOS tipo nome, tipo, preço, peso, estoque, imagem, resumo, descrição RECEBER DADOS nome, tipo, preço, peso, estoque, imagem, resumo, descrição GRAVAR DADOS nome, tipo, preço, peso, estoque, imagem, resumo, descrição FIM SE SE AÇÃO = "excluir" RECEBER DADOS cms\_item RETORNAR "EXCLUIR ITEM SELCIONADO" SE AÇÃO = "OK" EXCLUIR id\_item FIM SE SE AÇÃO = "cancelar" CANCELA AÇÃO EXCLUIR id\_item FIM SE FIM SE SE AÇAO "novo item" = conteúdo RECEBER DADOS tipo, nome,

descrição

 GRAVAR nome, data, hora, imagem, resumo, descrição FIM SE

SE AÇÃO = "alterar"

EXIBIR DADOS nome, data, hora, imagem, resumo, descrição RECEBER DADOS nome, data, hora, imagem, resumo, descrição GRAVAR DADOS nome, data, hora, imagem, resumo, descrição

#### FIM SE

SE AÇÃO = "excluir" RECEBER DADOS cms\_item RETORNAR "EXCLUIR ITEM SELCIONADO"  $SE ACÃO = "OK"$ EXCLUIR id\_item FIM SE SE AÇÃO = "cancelar" CANCELA AÇÃO EXCLUIR id\_item FIM SE FIM SE SE AÇAO "novo item" = imagem RECEBER DADOS tipo, nome, RECEBER DADOS ITEM PRODUTO nome, imagem, descrição, URL, data inicio, data fim GRAVAR nome, imagem, descrição, URL, data inicio, data fim

FIM SE

SE AÇÃO = "alterar"

EXIBIR DADOS nome, imagem, descrição, URL, data inicio, data fim RECEBER DADOS nome, imagem, descrição, URL, data inicio, data fim GRAVAR DADOS nome, imagem, descrição, URL, data inicio, data fim

# FIM SE

SE AÇÃO = "excluir"

RECEBER DADOS cms\_item

RETORNAR "EXCLUIR ITEM SELCIONADO"

SE AÇÃO = "OK"

EXCLUIR id\_item

```
FIM SE
SE AÇÃO = "CANCELAR"
```
CANCELA AÇÃO EXCLUIR id\_item

FIM SE

## FIM SE

# PROCESSO FINALIZAR PEDIDO

REBER AÇÃO = "finalizar pedido" LER DADOS DA TABELA cms\_item RECEBER DADOS id\_node, id\_tipo, indeice, data\_criacao, data\_altercacao, id\_proprietario, nome SE ENVIAR = "true"

EXIBIR DADOS item FIM SE SE AÇÃO estoque = "true" RECEBER DADOS cms\_intem GRAVAR id\_node, id\_tipo, indeice, data\_criacao, data\_altercacao, id\_proprietario, nome FIM SE SE AÇÃO estoque = "false" EXIBIR "Produto não disponível no momento" FIM SE

# PROCESSO ADMINISTRAR PEDIDO/STATUS

SE AÇÃO "finalizar pedido" LER DADOS DA TABELA tipo\_pedido RECEBER DADOS id item, id cadastro, peso\_total, valor total, valor frete,

obs, status

ENVIAR email id\_item PARA tipo\_cadastro

FIM SE

SE PAGAMENTO = Não efetuado STATUS = "marcar como pendente" FIM SE SE PAGAMENTO = Efetuado

STATUS = "marcar como pago" FIM SE

SE ENVIADO

STATUS = "marcar como enviado" FIM SE

# 6. Conclusão e Resultados

Este projeto teve como principal objetivo demonstrar como funciona a interatividade da TV Digital e qual a importância de como esta nova tecnologia amplia as possibilidades de exploração deste meio de comunicação em massa.

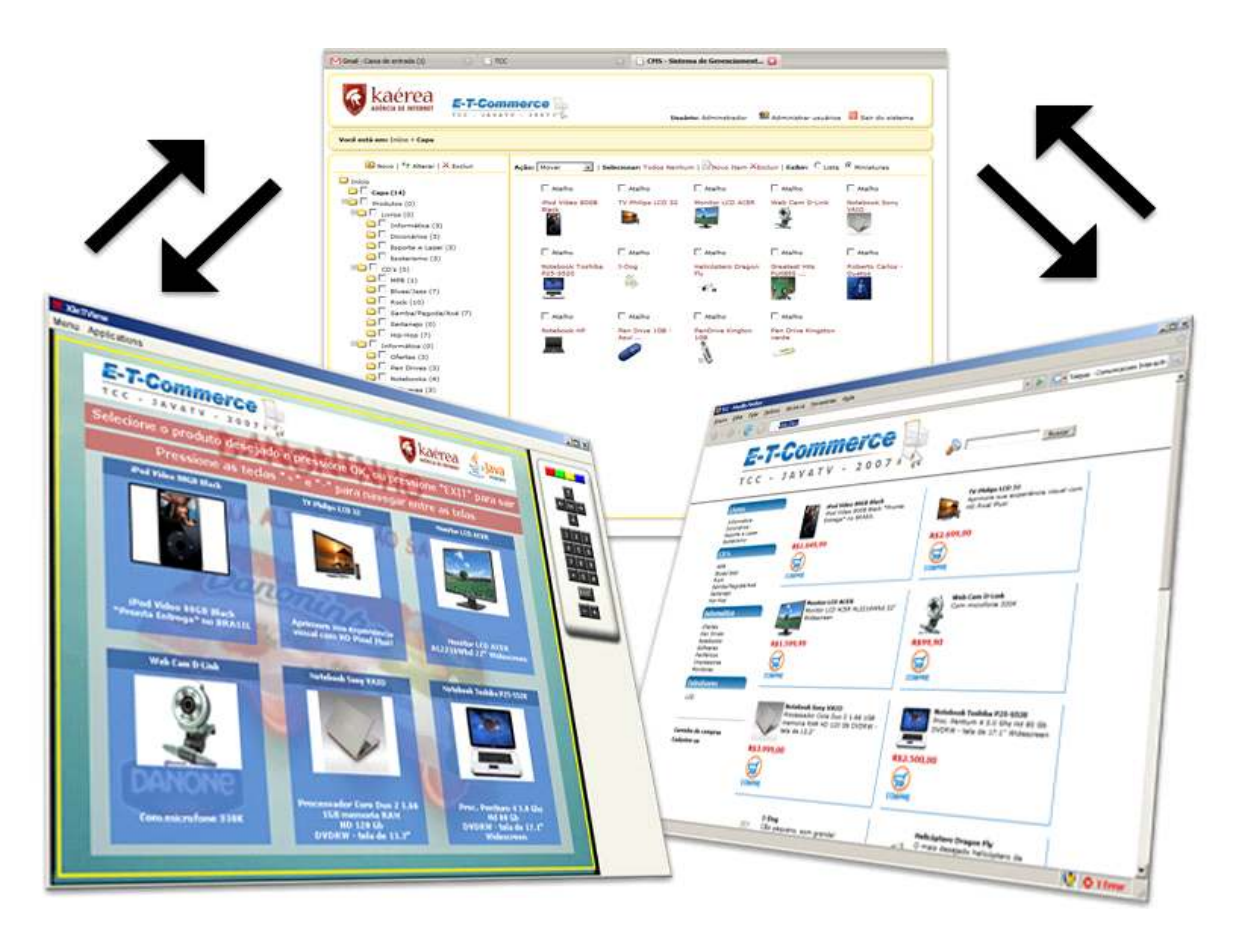

Figura 6.1 – Interatividade entre o E-Commerce e o T-Commerce

Para demonstrar o potencial da TV Digital, foi criado um site que funciona como uma loja virtual (E-commerce). Nele podem ser cadastrados produtos de qualquer tipo, que podem ser visualizados e comprados via internet ou via TV Digital.

 O sistema administrativo da loja virtual foi feita em linguagem de programação PHP. Através da criação de um sistema de gerenciamento de conteúdo (CMS - Content Management System), o administrador da loja pode organizar os produtos da maneira que desejar.

Para que o sistema possa oferecer este dinamismo nas categorias (categorias

recursivas) foi utilizado o método de estrutura em diretórios (árvore de dados).

Um diretório é também chamado de Node (nó).

Elaborado para funcionar como uma estrutura de árvore, cada objeto node possui um atributo denominado "id\_pai", que armazena o código identificador do nó imediatamente anterior na hierarquia, ou em outras palavras, seu diretório pai.

Para montar os diretórios em uma estrutura de árvore é necessário utilizar uma função recursiva, que faz referência a sim mesma.

Apesar da complexidade do algoritimo, esta foi a melhor e mais interessante opção para uma organização hierarquica de diretórios.

 Após cadastrado o produto, se houver disponibilidade no estoque, o mesmo é exibido na loja virtual – desenvolvida na linguagem Java, e utilizando a tecnologia JavaTV - na tela da TV Digital. Através de uma conexão TCP/IP os dados são transmitidos no formato XML (Extensible Markup Language) do site até a TV.

 O telespectador por sua vez, tem acesso à lista de produtos disponíveis e pode visualizar os detalhes do produto utilizando-se do controle remoto do aparelho de TV.

 Para efetuar a compra, o telespectador deve inicialmente se cadastrar no site e em seguida, informar seu CPF para efetuar a compra do produto via TV.

 Como no Brasil a TV Digital atualmente está em processo de implantação, o projeto foi desenvolvido para funcionar em um emulador de TV Digital, denominado XLetView.

 Houveram muitas dificuldades e restrições no decorrer do desenvolvimento do projeto. Primeiramente o emulador não implementa o sistema brasileiro escolhido pelo governo brasileiro (SBTVD-T), mas sim o sistema europeu.

 Umas das características mais importantes para a interatividade na TV Digital é a utilização de um canal de retorno de informações à fonte emissora.

 Porém sem a estrutura implementada, não é possível utilizar esta funcionalidade, de modo que neste projeto o envio das informações de volta à fonte teve que ser desenvolvido de uma maneira simulada, não sendo possível uma real demonstração.

 Algumas outras situações como por exemplo, a exibição de uma programação real no emulador também foram impossíveis, pois além da falta de estrutura física, até na presente data as transmissões da programação em formato digital ainda não foram iniciadas, tendo como data programada o dia 03 de dezembro do ano de 2007.

 Este projeto mostra como a atual tecnologia pode ser utilizada para fomentar uma prática que vem se ampliando nos últimos anos: O Comércio Eletrônico.

Segundo CGM/DIM (2007) em relação ao primeiro semestre de 2006 o ano de 2007 teve um crescimento de 49% no faturamento através das vendas online. A cifra é maior do que todo o faturamento no ano de 2005.

 Estes números reforçam a idéia de que esta tendência crescerá ainda mais, visto que é uma prática já adotada pela população onde a televisão vem se somando como alternativa ao computador e com vantagens, como por exemplo o conforto de fazer compras assistindo a TV.

 Espera-se também que o conteúdo deste trabalho possa ser utilizado por outras pessoas interessadas em obter conhecimentos necessários para o desenvolvimento de programas interativos para TV Digital.

# 7. Referências Bibliográficas

#### (Cabral, 2005)

Cabral, Marcelo Biasi. TV Digital no Brasil: Aspectos tecnológicos e econômicos relativos à sua implantação, Universidade Federal de Uberlândia - Faculdade de Engenharia Elétrica Pós-graduação em Engenharia Elétrica, Uberlândia, MG, 2005.

#### (CGM/DIM 2007)

Central Globo de Marketing, Divisão de Informações de Marketing, Depto. De Análise de Mercado. Estudo Setorial, E-Commerce - Setembro 2007.

(Guimarães, 2005)

Guimarães, Rangner Ferraz. Interação da Espectador com a TV Digital; Pernambuco 2005.

(Junot, 2007a) Junot, Regis Alvim. A TV Digital Interativa; 2007.

(Junot, 2007b) Junot, Regis Alvim. Os Padrões de TV Digital, 2007.

(Mizukosi, 2007)

Mizukosi, Daniel. Conceito de Interatividade, São Paulo, SP, 2007.

(SENGE, 2007)

SENGE - SENGE MINAS GERAIS (Sindicato de Engenheiros no Estado de Minas Gerais). A TV Digital no Brasil, Minas Gerais, MG, 2007.

(Wikipédia, 2007a)

Wikipédia. Televisão Digital, <http://pt.wikipedia.org/wiki/Tv\_digital>, Acessado em: 20 abril de 2007.

(Wikipédia, 2007b)

Wikipédia. Televisão Digital no Brasil, <http://pt.wikipedia.org/wiki/Televis%C3% A3o\_digital\_no\_Brasil>, Acessado em: 20 abril de 2007.